# **Carte d'extension SCSI Manuel d'installation**

DOS™ / Windows 3.1™ OS/2™

Windows 95™

Windows 98™

Windows 2000™

Windows NT<sup>IM</sup>

Novell™ NetWare™

**14ème édition**

**© Copyright 1992 – 2000 by**

**DAWICONTROL GmbH Postfach 1709**

**D-37007 Göttingen**

### **HotLine: +49 / 551 / 3500-0**

### **Internet: www.dawicontrol.com**

Tous droits réservés mondialement, particulièrement le droit de reproduction ainsi que le droit de traduction, même seulement de passages du texte. La revente commerciale nécessite l'accord écrit préalable de la direction.

IBM, PC, XT, AT et OS/2 sont des marques déposées de International Business Machines. MS-DOS et MS-Windows sont des marques déposées de Microsoft Inc. Novell NetWare est une marque déposée de Novell Inc. Dawicontrol est une marque déposée de Dawicontrol Computersysteme GmbH.

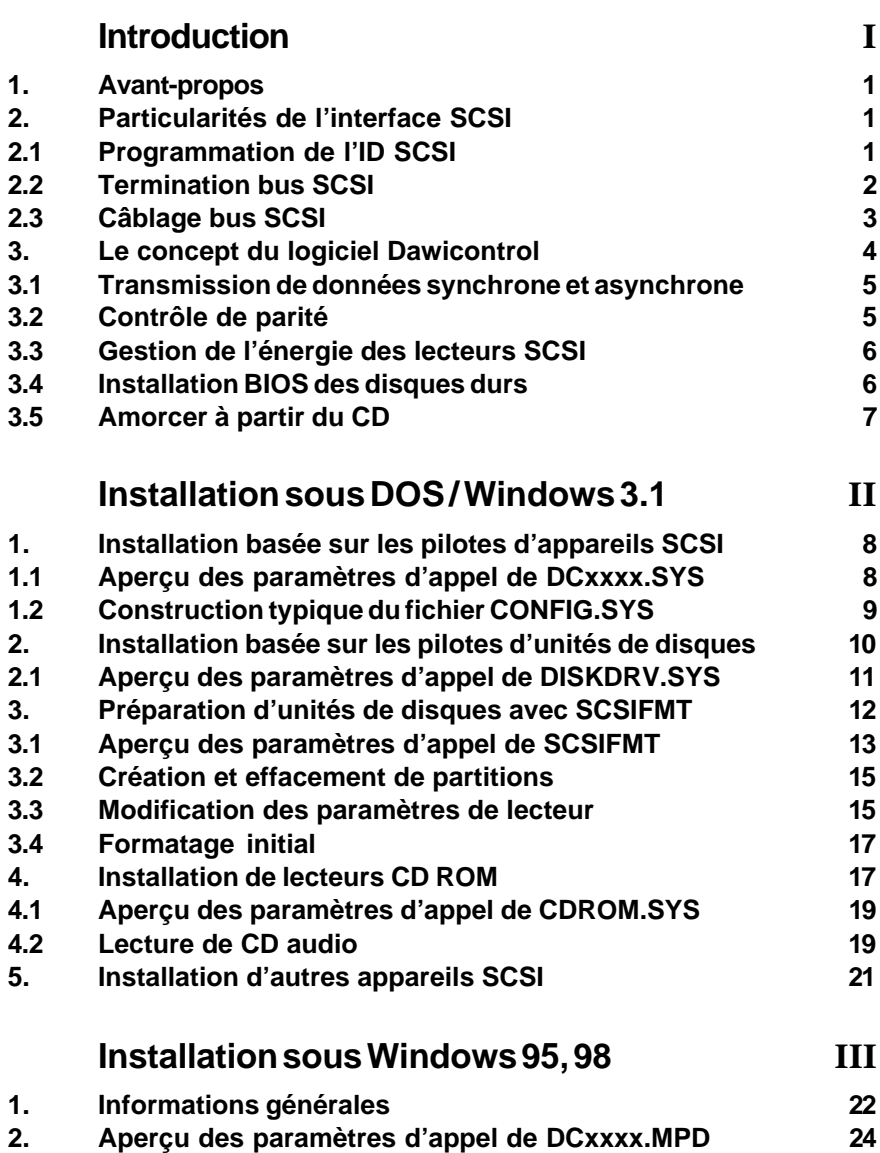

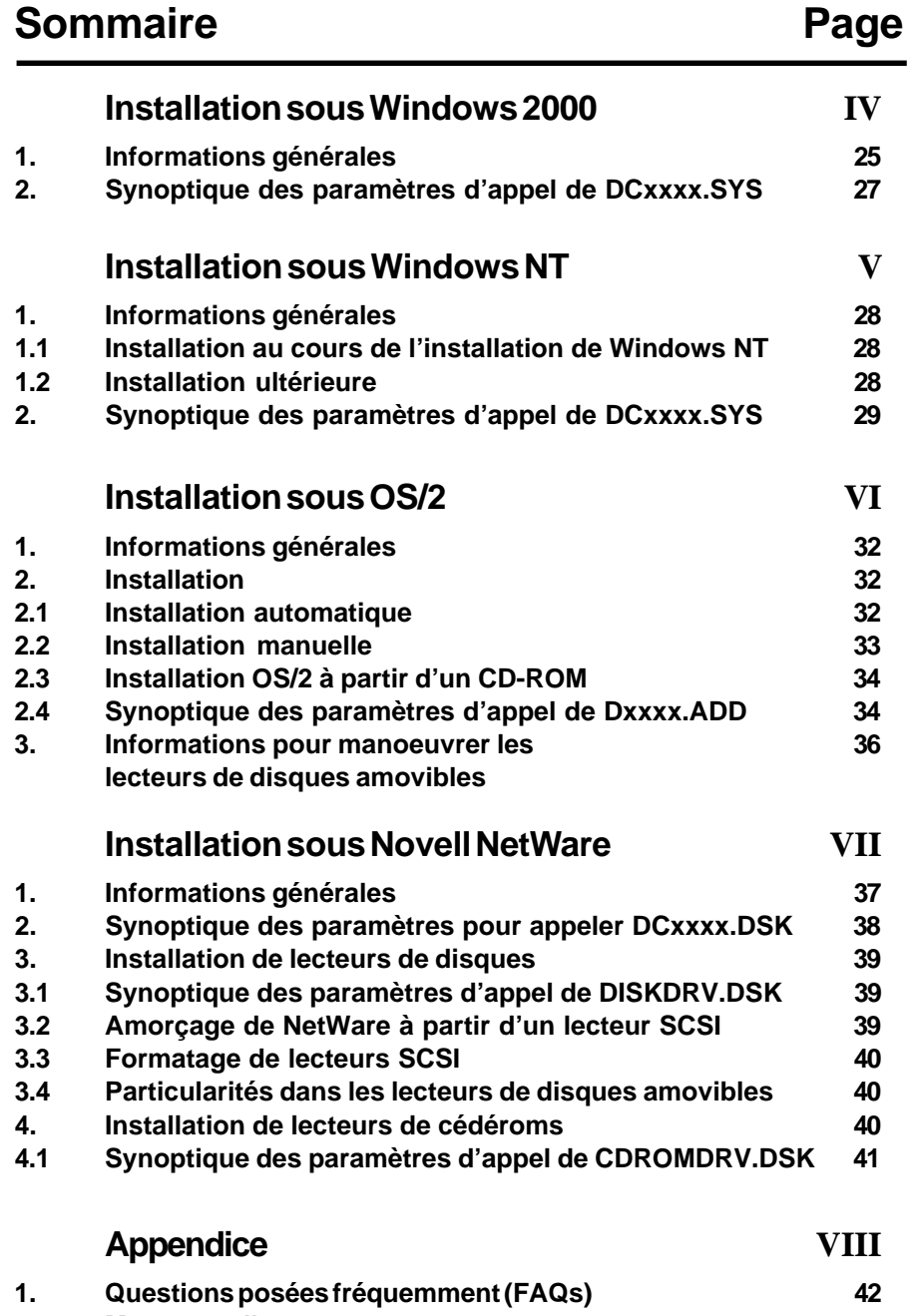

**2. Messages d'erreurs 44**

### **1. Avant-propos**

Nous vous félicitons pour l'achat de la carte d'extension SCSI Dawicontrol. Ce manuel décrit de manière simple l'installation et l'utilisation du logiciel livré. Des connaissances de base dans l'utilisation de DOS, comme par exemple la modification des fichiers de départ CONFIG.SYS et AUTOEXEC.BAT, sont toutefois nécessaires.

Bien que le manuel décrive toutes les fonctions et toutes les possibilités, nous nous tenons à votre disposition pour des aides complémentaires ou des questions. Veuillez consulter le fichier READ.ME de la disquette pour les nouveautés qui n'ont plus pu être prises en compte pour ce manuel. Étant donné que le progrès technique est en permanente évolution, nous vous prions de bien vouloir nous renvoyer la carte de registration jointe dûment remplie. Nous pourrons de cette manière vous informer de la disponibilité de nouveaux pilotes d'appareils ou de possibilités de mise à jour.

### **2. Particularités de l'interface SCSI**

SCSI signifie **S**mall **C**omputer **S**ystems **I**nterface et est une interface de système générale permettant, en tant que système d'entrée et de sortie, le branchement de différents types de périphériques au système informatique, même sans avoir de connaissances précises sur les propriétés des lecteurs.

Si vous êtes novice dans le domaine des appareils SCSI, nous expliquons ici quelques particularités techniques afin de vous faciliter l'installation.

### **2.1 Programmation de l'ID SCSI**

L'interface SCSI permet le branchement de max. 8 appareils différents (16 avec WIDE SCSI), en comptant la carte d'extension SCSI comme un appareil SCSI, max. 7 périphériques SCSI (16 avec WIDE SCSI) peuvent être branchés sur une carte d'extension. Tous les appareils SCSI sont reliés à l'aide d'un câble commun, aussi appelé bus SCSI, par l'intermédiaire duquel de multiples ordres, données et messages sont transmis. Il est pour cela nécessaire que chacun des appareils SCSI reçoive une adresse différente, appelée IDentifiant SCSI ou aussi Target ID. Cette ID SCSI peut être réglée (l'ID 7 est réservé à la carte d'extension SCSI sur la plupart des systèmes) sur les appareils (la plupart du temps à l'aide de jumpers) entre 0 et 7 (entre 0 et 15 avec WIDE SCSI). Deux appareils ne doivent jamais être branchés sur le même identifiant, tous deux réagiraient au même ordre. L'ordre de branchement des appareils SCSI au bus SCSI n'est pas important, cela signifie que chaque ID peut se trouver à n'importe quel endroit du bus SCSI.

### **2.2 Termination bus SCSI**

Pour que le bus SCSI fonctionne électriquement de manière correcte, des résistances terminales ou terminateurs doivent se trouver aux deux extrémités physiques du bus. Ces terminateurs sont intégrés aux appareils SCSI ou se laissent monter sur les appareils SCSI, les réflexions pouvant seulement être empêchées par une termination correcte. Il existe deux types de terminateurs, passifs ou actifs. Les terminateurs passifs se composent en général d'un simple réseau de résistances, pendant que les terminateurs actifs travaillent avec une source de tension et un régulateur de tension. Les fluctuations de charge sur le bus SCSI peuvent ainsi être mieux corrigées. Une termination active est prescrite par les spécifications SCSI pour les cartes d'extension ULTRA et ULTRA-WIDE. Une termination active est aussi conseillée pour les cartes d'extension FAST-SCSI, tout particulièrement lorsque plusieurs appareils sont branchés et qu'un seul câble est utilisé. Si le branchement interne et le branchement externe sont utilisés en même temps, les terminateurs doivent être retirés de la carte d'extension ou éteints, étant donné que la carte d'extension ne se trouve alors plus à l'extrémité d'une ligne mais au centre du bus SCSI. Lors de l'installation d'appareils SCSI, les terminateurs des appareils doivent aussi être retirés ou éteints si les appareils concernés ne sont pas branchés à l'extrémité du bus SCSI.

De nombreux appareils, les scanners par exemple, sont livrés sans termination, ces appareils ne doivent se trouver qu'au centre du bus SCSI, ils doivent être équipés d'un terminateur à monter (de préférence actif) afin de pouvoir être placés à l'extrémité du bus SCSI. Au moins un appareil branché sur le bus SCSI doit fournir la tension d'alimentation nécessaire à une termination correcte (énergie de termination, court TERMPWR) de 5 V. C'est la carte d'extension qui la fournit en général, mais pour de grandes longueurs de câblage, l'appareil le plus éloigné de la carte d'extension devrait aussi fournir TERMPWR, sans quoi des pertes de lignes pourraient survenir. TERMPWR se laisse la plupart du temps activer à l'aide d'un jumper sur l'appareil, l'appareil SCSI qui dispose d'une termination active et qui peut fournir TERMPWR devrait donc de préférence être branché à l'extrémité du bus SCSI, un disque dur convient parfaitement.

La représentation montre une bonne termination de bus SCSI, montée correctement:

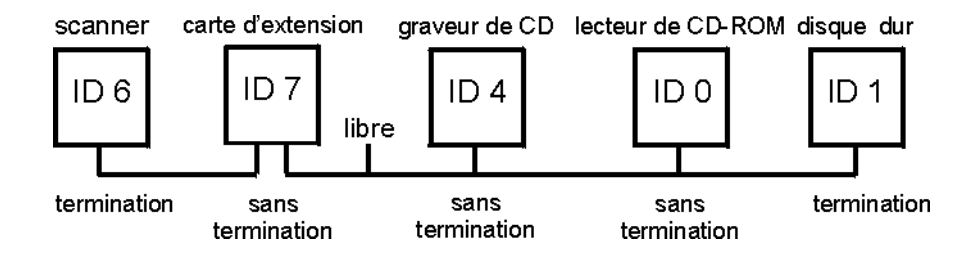

### **2.3 Câblage bus SCSI**

Les appareils SCSI seront branchés à la carte d'extension à l'aide de câbles adaptés qui doivent répondre aux spécifications SCSI. Les nappes internes ne sont pratiquement jamais problématiques, il n'en n'est pas de même pour les appareils SCSI externes, comme les scanners ou les disques durs amovibles par exemple, la plupart des câbles joints ne sont pas ULTRA SCSI compatibles et ne peuvent être employés qu'avec une carte d'extension FAST SCSI. Pour ce qui concerne la longueur des câbles, les restrictions suivantes sont valables, en veillant à ce que la longueur du câble interne plus la longueur du câble externe la longueur du ne dépasse pas la longueur maximale autorisée de câble:

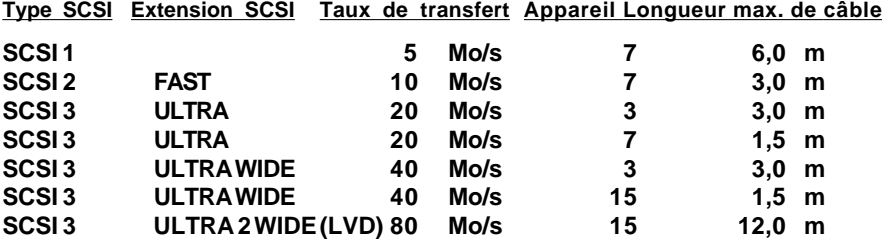

La règle de base est la suivante: les câbles doivent être aussi court que possible et pas plus long que nécessaire !

En utilisant des adaptateurs de câbles pour brancher un câble à 50 pôles sur une prise à 68 pôles, ces jonctions peuvent réduire supplémentairement la longueur de câble suite aux pertes de lignes.

Avec les cartes d'extension UTLRA WIDE équipées de deux branchements internes et d'un branchement externe, seules deux des trois branchements peuvent être utilisés simultanément, étant donné que le bus SCSI doit représenter une chaîne avec deux branchements, à savoir uniquement deux extrémités. En utilisant tous les branchements, une formation en étoile ou une bifurcation en T se créent, celles-ci sont strictement interdites et amènent à une panne complète du système SCSI. Une telle bifurcation se crée aussi si l'on ne branche pas le dernier appareil SCSI à la dernière prise du câble mais à l'avant-dernière, laissant ainsi une extrémité de câble ouverte pouvant être la cause de réflexions indésirables.

Au DC-2980 U2W, le raccord LVD peut être toujours occupé, même si vous avez occupé déjà deux raccords, le bus LVD étant coupé du bus ULTRA-SCSI sur le plan électrique. La carte d'extension se branche en mode single ended quand vous raccordez un appareil ULTRA WIDE au bus LVD, c.-à-d. la longueur maximale de câble se réduit alors en fonction du nombre d'appareils et des taux de transfert jusqu'à 1,5 mètre!

L'installation ne sera pas difficile si vous respectez ces indications.

### **3. Le concept de logiciel Dawicontrol**

Les appareils SCSI n'étant normalement ni directement soutenus par le Bios du PC IBM ni par le système d'exploitation, leur fonctionnement nécessite des logiciels supplémentaires; ceux-ci se trouvent d'une part dans le Bios-ROM de la carte d'extension SCSI et, d'autre part dans les différents pilotes d'appareils.

En principe, il faut faire la différence entre deux types d'installation d'appareils SCSI: l'installation par le Bios de la carte d'extension et l'installation par un pilote d'appareil.

L'installation par le Bios SCSI convient particulièrement pour les disques durs. Les disques amovibles peuvent certes aussi être exploitées comme disques durs Bios, mais il faut alors être particulièrement prudent: étant donné que les disques durs ne peuvent normalement être pas remplacés au cours du fonctionnement, l'interface Bios n'offre aucune possibilité permettant d'informer le système d'exploitation du changement de média. Il en suit que l'éventualité qu'une toute nouvelle structure des données puisse subitement se trouver sur un disque dur n'est même pas prise en compte. Si vous deviez tout de même décider d'exploiter un disque dur amovible comme disque dur compatible au Bios, vous toujours réamorcer votre ordinateur après chaque changement de média.

L'installation d'appareils SCSI basée sur les pilotes n'est soumise à aucune restriction semblable. L'absence d'un standard de logiciel universel était pourtant jusqu'à présent un problème: c'est pour cette raison qu'il était toujours nécessaire d'adapter spécialement le pilote des différents types d'appareils au matériel de la carte d'extension correspondante. C'est pour cette raison qu'il était quasiment impossible pour les fabricants de logiciels de sauvegarde pour lecteurs de bandes (streamer) de soutenir toutes les cartes d'extension courantes. Deux standards se sont entre temps tout de même établis: l'interface ASPI (Advanced SCSI Programming Interface) développée par l'entreprise Adaptec et l'interface CAM ( Common Access Method) définie par un comité indépendant. Dans les cas, les pilotes des appareils ne se basent plus sur le matériel des cartes d'extension mais sur l'interface de logiciel mise à disposition par la carte d'extension.

La carte d'extension SCSI Dawicontrol offre les deux standards d'interface SCSI (CAM et ASPI) et permet ainsi l'utilisation simultanée de pilotes d'appareils basés sur CAM et sur ASPI. De cette manière, un maximum de flexibilité et de sécurité pour l'avenir est garanti: même les pilotes d'appareils de différents fabricants peuvent être exploités avec la carte d'extension SCSI Dawicontrol.

Les différents fichiers de pilotes ont en fonction du type de votre carte d'extension une dénomination différente. La dénomination DCxxxx remplace DC93M1, DC1368, DC-2964, DC2974, DC2975, DC 2976, DC2980 etc.

### **3.1 Transmission de données synchrone et asynchrone**

L'interface SCSI soutient deux types de transmission de données: la transmission de données synchrone et la transmission de données asynchrone. Tous les appareils SCSI choisissent comme réglage standard après la mise en marche d'abord la transmission de données asynchrone. La transmission de données synchrone, plus rapide avec 5 Mo/sec. (ou 10 Mo/sec. avec FAST SCSI, 20 Mo/sec. avec ULTRA SCSI , 40 Mo/sec. avec ULTRA Wide et 80 Mbytes/sec. en ULTRA2-WIDE), sera seulement activée si la carte d'extension SCSI et l'appareil SCSI correspondant se sont mis d'accord pour une transmission de données synchrone à travers un échange de messages et qu'ils ont fixé la vitesse de transmission des données.

Votre carte d'extension Dawicontrol soutient les deux types de transmission de données. La plupart des appareils SCSI qui soutiennent le transfert de données synchrone exige de la carte d'extension le mode synchrone. La carte d'extension peut être programmée par le paramètre «SN=..» ou par un réglage correspondant de l'installation SCSI pour activer automatiquement le transfert de données synchrone de certains appareils SCSI, même si l'appareil correspondant exige le mode synchrone. Dans ce cas, un message correspondant est transmis à l'appareil SCSI à chaque «Inquiry» ou «Request Sense» ordre SCSI. Dans le cas contraire, empêcher le transfert de données synchrone pour certains appareils SCSI avec le paramètre «!SN=..» ou par l'intermédiaire de l'installation SCSI, même si l'appareil correspondant exige le mode synchrone.

Veuillez être attentif au fait que la plupart des appareils ne soutiennent pas le mode synchrone. De plus, le transfert de données synchrone a un effet minimal sur la capacité de transfert mesurable dans la pratique, étant donné que cette valeur dépend pour un disque dur, par exemple, de la vitesse de rotation et du nombre de secteurs par piste. La transmission de donnée plus rapide et la charge du bus SCSI plus faible qui y est liée apportent uniquement aux disques durs très rapides ou à plusieurs appareils SCSI exploités simultanément une amélioration sensible de la capacité totale.

### **3.2 Contrôle de parité**

L'interface SCSI prévoit un contrôle de parité des données qui sont transmises de la carte d'extension à l'appareil ou l'inverse. Chaque octet transmis est contrôlé, lors d'une erreur, le renouvellement de la transmission peut ainsi être demandé. Le contrôle de parité peut être activé ou désactivé sur beaucoup d'appareils SCSI (la plupart du temps à l'aide d'un jumper). Si le contrôle de parité est désactivé, seul le contrôle de parité des données arrivantes est désactivé, les données envoyées seront toujours protégées par un bit de parité. Mais il y aussi quelques appareils qui ne prévoient pas de contrôles de parité. Votre carte d'extension Dawicontrol reconnaît automatiquement quels appareils branchés soutiennent le contrôle de parité et règle suite à cela individuellement le contrôle de parité de chaque appareil.

### **3.3 Gestion d'énergie des lecteurs SCSI**

Votre carte d'extension vous offre la possibilité d'éteindre automatiquement tous les types de médias rotatifs de sauvegarde, disque dur, disque sur amovible ou lecteur CD-ROM, quand le lecteur concerné est inactif durant une longue durée.

Lors d'un nouvel accès, les lecteurs concernés sont automatiquement démarrés. Vous pouvez ainsi facilement économiser de l'énergie et réduire le bruit à votre place de travail. La fonction «Économie d'énergie» peut être activée par le paramètre «PS=..». en indiquant la durée maximale d'inactivité après laquelle les lecteurs doivent être éteints. Si un accès a lieu sur un des lecteurs concernés, la durée est remise à zéro.

### **3.4 Installation Bios de disques durs**

L'installation de disques durs SCSI s'effectue le plus facilement à l'aide du Bios ROM de la carte d'extension SCSI lors de la mise en marche de l'ordinateur. Les lettres des lecteurs sont attribuées en ordre croissant d'après les ID SCSI programmés.

**Attention:** pour les disques durs internes, utilisez des ID supérieur à 0 (1,2, etc.), vous pouvez toujours amorcer votre ordinateur à partir d'un lecteur externe (avec ID 0), sans avoir à ouvrir le boîtier.

Veillez au cours de l'installation à ce que les disques durs SCSI ne soient jamais portés à l'installation CMOS de l'ordinateur. Lors de la signalisation d'installation du CMOS (durant l'autotest de l'ordinateur), les disques durs SCSI reconnus et leurs lettres de lecteur seront affichés. S'il s'agit d'un disque dur n'ayant pas encore été formaté, l'installation sera effectuée de la manière habituelle avec les programmes DOS FDISK et FORMAT; vous référez à votre manuel DOS pour de plus amples informations.

Alternativement, la création de la partition du lecteur peut aussi être effectuée à l'aide du programme SCSIFMT livré avec la carte d'extension SCSI Dawicontrol. De plus, SCSIFMT vous offre aussi la possibilité d'un «Low-Level» formatage du disque dur, rendu nécessaire lorsque la magnétisation se détériore, lors d'un changement de l'empattement de la piste par l'usure mécanique etc. Veuillez être prudent, tous les disques durs ne permettant pas un «Low-Level» formatage.

Afin d'augmenter le taux de transfert des données, vous devriez installer le pilote SCSI correspondant à votre système d'exploitation même si vous n'exploitez que des disques durs.

### **3.5 Amorcer à partir du CD**

Les cartes d'extension DC-2974 PCI, DC-2975 U, DC-2976 UW et DC-2980U2W permettent de booter directement à partir d'un CD d'amorce, sans que l'installation d'un pilote DOS pour le lecteur de CD-ROM ne soit nécessaire.La DC-2974 PCI contrôle systématiquement si un CD d'amorce se trouve dans le lecteur; les DC2975 U, DC-2976 UW et DC-2980 U2W permettent d'activer ou de désactiver cette option dans l'installation SCSI. Il existe trois formats possibles d'un CD d'amorce: «no emulation», «floppy emulation» et «harddisk emulation». Afin d'amorcer à partir d'un CD en format «floppy emulation», l'ordre d'amorce dans le Bios de la carte mère doit commencer par A, séquence d'amorce A,C par exemple.

### **1. Installation basée sur les pilotes d'appareils SCSI**

L'installation basée sur les pilotes d'appareils SCSI s'effectue en appelant les pilotes nécessaires dans le fichier CONFIG.SYS. Le pilote DCxxxx.SYS, qui met les interfaces ASPI et CAM à disposition pour l'installation d'autres pilotes spécifiques aux appareils, est la base de l'installation des différents appareils SCSI. C'est pour cette raison que DCxxxx.SYS doit aussi être appelé avant les autres pilotes.

Si vous désirez utiliser une carte d'extension SCSI PCI avec le pilote EMM386 de Microsoft, assurez-vous que le pilote EMM386 a un numéro de version 4.49 ou supérieur; les versions plus anciennes du pilote EMM386 ne sont pas entièrement PCI compatibles et amènent à des pannes de système lors d'accès 32 Bit I/O. La version 4.49 du pilote EMM386 est inclue à partir de la version 6.22 à MS-DOS.

### **1.1 Aperçu des paramètre d'appel de DCxxxx.SYS**

Plusieurs réglages peuvent être effectués par l'intermédiaire de plusieurs paramètres lors de l'installation de DCxxxx.SYS.

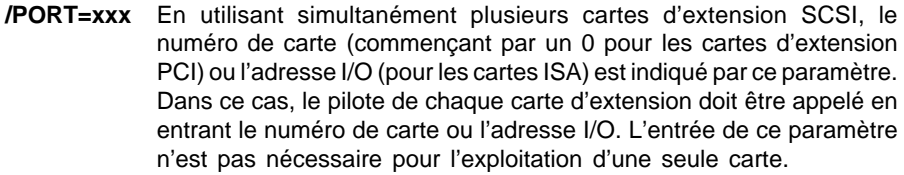

- **/PS=x** La fonction «Économie d'énergie» est commandée par ce paramètre en indiquant la durée maximale d'inactivité (de 1 à 60 minutes). Si cette valeur est dépassée, les disques durs, les disques durs amovibles et les lecteurs de CD-ROM seront automatiquement éteints. Les lecteurs concernés seront automatiquement activés lors du prochain accès. Si ce paramètre n'est pas entré, cette fonction est désactivée.
- **/ID=x** x=ID SCSI de la carte d'extension. Si ce paramètre n'est pas entré, l'ID SCSI est défini automatiquement. L'ID SCSI doit être compris entre 0 et 7. Ce paramètre est ignoré pour les cartes d'extension à installation SCSI et est repris des réglages de l'installation.
- **/LUN** Le soutien de plusieurs LUN (Logical Units) d'un appareil est activé par ce paramètre. La plupart des appareils SCSI ne disposant que d'un LUN 0, ce paramètre n'est nécessaire que dans des situations exceptionnelles. Ce paramètre est ignoré pour les cartes d'extension avec installation SCSI et est repris des réglages de l'installation.
- **/!SN=x,...,x** Permet de définir les appareils qui ne sont pas exploités en mode synchrone mais en mode asynchrone, même si un appareil essaye de commuter en mode synchrone. Ce paramètre est ignoré pour les cartes d'extension avec installation SCSI et est repris des réglages de l'installation.
- **/SN=x,...,x** Les appareils qui doivent être exploités en mode synchrone sont indiqués par ce paramètre, uniquement s'ils soutiennent ce mode. Si ce paramètre n'est pas saisi, seuls les appareils qui commutent d'euxmêmes en mode synchrone seront exploités, tous les autres appareils seront exploités en mode asynchrone. Avec l'entrée «/SN=1,4», les appareils avec les ID SCSI 1 et 4 seront exploités en mode synchrone. Ce paramètre est ignoré pour les cartes d'extension avec installation SCSI et est repris des réglages de l'installation.

Le pilote DCxxx.SYS affiche sur l'écran une liste des réglages sélectionnés et des appareils branchés. Après l'appel de DCxxxx.SYS, les pilotes spécifiques aux appareils peuvent être installés en s'y basant.

### **1.2 Construction typique du fichier CONFIG.SYS**

.

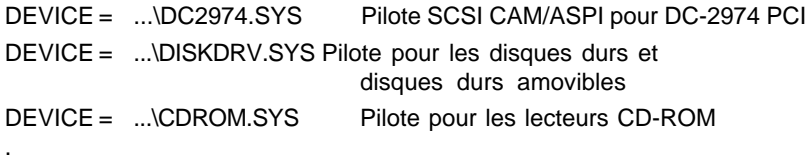

Le pilote DCxxx.SYS reconnaît automatiquement quels lecteurs SCSI sont déjà gérés par le Bios et il installe une fonction «RAMBIOS» afin d'accélérer l'accès à ces appareils. Ces lecteurs ne peuvent pas être appelés par des pilotes; les éventuels ordres des pilotes d'appareils seront confirmés pas «TimeoutError».

On évite ainsi qu'un des disques durs exploité par le Bios soit installé par un pilote de lecteurs de disques sous une autre lettre de lecteur.

### **2. Installation basée sur les pilotes d'unités de disques**

L'installation basée sur les pilotes est particulièrement adaptée pour unités de disques amovibles, étant donné que c'est la seule solution soutenant complètement le changement de médias.

Il faut toujours commencer par préparer l'unité de disque au fonctionnement sous DOS en créant une partition à l'aide du programme SCSIFMT ou, pour les unités de disques amovibles, à l'aide de l'ordre «FORMAT». Dans ce manuel, un chapitre est réservé à la description de SCSIFMT. Le lecteur peut ensuite prendre son service grâce à l'installation du pilote.

L'installation automatique du pilote est effectuée en appelant le programme d'installation DOSINST. Pour ce faire, insérez la disquette de pilotes DawiControl dans le lecteur de disquettes et entrez A:\dosinst dans le champ de saisie. Dans le menu apparaissant, vous avez la possibilité de sélectionner les pilotes à installer. Pour installer une unité de disques, veuillez sélectionner les points du menu SCSI CAM/ASPI Driver et Disk Driver et déplacez la barre clignotante sur Install et confirmez avec touche d'entrée. Le reste de l'installation s'effectue automatiquement, un réamorçage du système est ensuite nécessaire pour charger les pilotes.

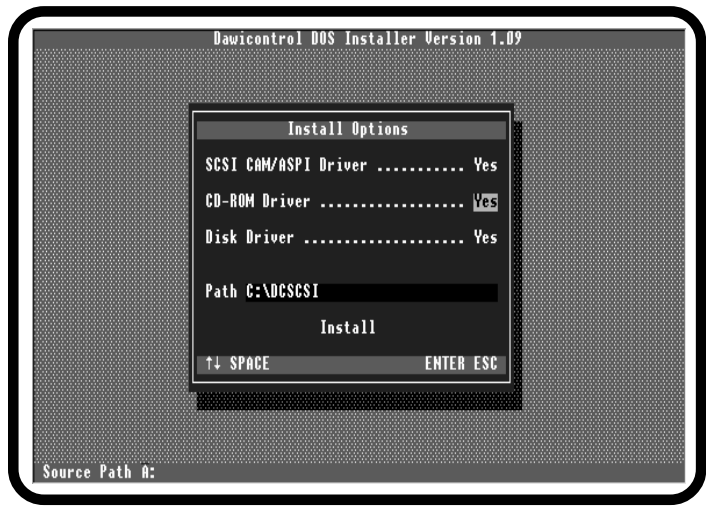

Vous pouvez également effectuer l'installation de manière manuelle en veillant à ce que le pilote DCxxxx.SYS soit toujours enregistré dans le fichier CONFIG.SYS avant le pilote d'appareil pour unités de disques amovibles.

**Exemple:** DEVICE = ...\DC2974.SYS

Installe le pilote SCSI pour la carte d'extension DC-2974 PCI

Le pilote DCxxxx.SYS est la base d'installation d'autres pilotes (spécifiques aux appareils). Il permet de disposer simultanément des interfaces ASPI et CAM . Le pilote DISKDRV.SYS pour l'installation d'unités de disques doit être enregistré après DCxxxx.SYS dans le fichier CONFIG.SYS.

#### **Exemple:** DEVICE = ...\DISKDRV.SYS

Installe le pilote pour les disques durs et les unités de disques

Le pilote DISKDRV.SYS devrait être appelé le plus rapidement possible dans le fichier CONFIG.SYS; au plus tard, avant l'installation d'un programme de mémoire cache de disque dur, sans quoi la mémoire cache resterait probablement sans effet pour les disques gérés par DISKDRV. Le pilote DISKDRV.SYS se laisse configurer individuellement en entrant des paramètres supplémentaires.

### **2.1 Aperçu des paramètres d'appel de DISKDRV.SYS**

**/MF** Le pilote est configuré uniquement pour les disques durs.

- **/MR** Le pilote est configuré uniquement pour les disques durs amovibles. Le paramètre /M n'est nécessaire que lorsque les disques durs et les disques durs amovibles sont exploités simultanément, sinon le pilote se configure automatiquement.
- **/R=x** Réserve pour chaque disque dur amovible «x» lecteurs logiques (sans saisie, une lettre de lecteur est réservée aux disques durs amovibles).
- **/HOST=x** x= numéro de carte d'extension CAM. Seuls les lecteurs qui sont branchés sur cette carte d'extension seront gérés.

**/TARGET=y** y= ID cible du lecteur SCSI. Seuls les lecteurs avec cet ID seront gérés.

**/INSTALL** Force l'installation du pilote même quand l'appareil concerné n'est pas allumé (seulement avec saisie du paramètre «/TARGET»)

Si le pilote est appelé sans paramètres, tous les lecteurs de disques des cartes d'extension installées seront installés par DISKDRV.SYS. Cela inclue aussi les différents types de lecteurs de disques amovibles, comme les unités de disques durs amovibles magnétiques et magnéto-optiques (lecteurs MO) ou les lecteurs «Floptical» par exemple.

# **Installation sous DOS / Windows 3.1 II - 12**

Si plusieurs types de lecteurs doivent être exploités ensemble, il serait utile de laisser gérer les différents types de lecteurs par un pilote configuré individuellement pour obtenir un taux de transfert plus rapide. Quelques versions du programme de mémoire cache «SMARTDRV» règlent la fonction de cache d'écriture en fonction de l'attribut «removable» du pilote de lecteur correspondant par exemple. Si la gestion des lecteurs doit être effectuée par différents pilotes, il est possible d'appeler plusieurs fois DISKDRV.SYS avec les différents paramètres jusqu'à ce que tous les pilotes soient installés.

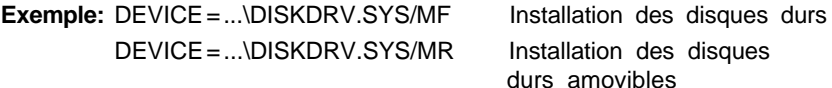

Au cours de l'installation de disques durs amovibles, un nombre défini de lettres de lecteurs peut être réservé pour chaque disque dur amovible à l'aide du paramètre «/R». Durant l'installation avec DISKDRV.SYS, les lecteurs de disques reconnus seront affichés avec leur lettre de lecteur sur l'écran.

### **3. Préparation d'unités de disques avec SCSIFMT**

Tous les disques durs doivent contenir une partition et être formatés avant leur mise en service. Si vous laissez gérer un disque dur par le ROM, vous pouvez utiliser de manière conventionnelle les programmes DOS FDISK et FORMAT.

Les lecteurs de disques durs exploités sur la base de pilotes doivent avoir été préparés de manière adéquate par le programme SCSIFMT, étant donné que le programme FDISK ne peut pas être employé ici.

Les lecteurs de disques durs amovibles peuvent, si nécessaire, être uniquement formatés par l'ordre FORMAT sous DOS, une structure des données semblable à celle d'une disquette est ainsi créée, elle porte la dénomination de format «Superfloppy». Elle est nécessaire pour le transfert de données avec des médias compatibles OS/2 par exemple. On peut travailler avec les deux formats (partition ou format «Superfloppy») sous DOS et Windows, le pilote DISKDRV.SYS reconnaît automatiquement (même après un changement de média) la structure de chaque support de données.

Aucun pilote supplémentaire n'est nécessaire pour l'exécution de SCSIFMT, étant donné que le programme contient toutes les ajustements de la carte d'extension SCSI. Vous pouvez normalement appelé SCSIFMT directement, sans paramètres supplémentaires; dans les cas exceptionnels, avec plusieurs carte d'extension SCSI à l'intérieur d'un ordinateur par exemple, les paramètres suivants se laissent transmettre à SCSIFMT.

#### **3.1 Aperçu des paramètres d'appel de SCSIFMT**

- **/PORT=xxx** Lors de l'utilisation de plusieurs cartes d'extension SCSI, le numéro de carte (commençant par un zéro pour les cartes d'extension PCI) ou l'adresse I/O (pour les cartes d'extension ISA) est indiqué par ce paramètre. Si seulement une carte d'extension est employée, il n'est pas nécessaire d'entrer ce paramètre.
- **/ID=x** x=ID SCSI de la carte d'extension. Si ce paramètre n'est pas entré, l'ID SCSI est défini automatiquement. L'ID SCSI doit être compris entre 0 et 7. Ce paramètre est ignoré pour les cartes d'extension à installation SCSI et est repris des réglages de l'installation.

SCSIFMT se commande à l'aide menus à barres clignotantes, permettant même aux utilisateurs les moins entraînés de se servir de ce programme. Les différentes fonctions sont sélectionnées à l'aide des flèches du curseur «Flèche haut» et «Flèche bas» et appelées à l'aide de la touche RETURN. La touche Esc ramène toujours au menu précédent.

Si une erreur devait se produire au cours de l'exécution du programme, de plus amples informations sur la nature de l'erreur apparaîtraient sur l'écran. L'affichage d'une fenêtre d'erreur doit être toujours confirmé à l'aide de la touche RETURN.

Après l'appel de SCSIFMT, la fenêtre de sélection des appareils branchés s'affiche:

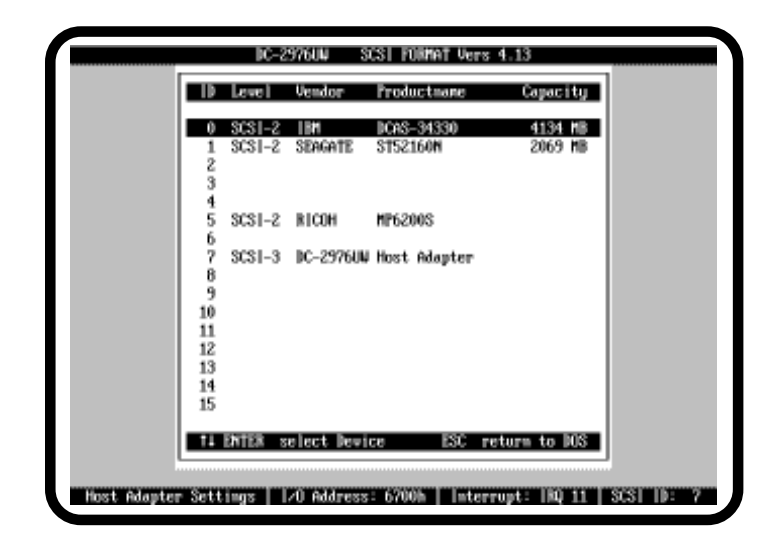

# **Installation sous DOS / Windows 3.1 II - 14**

En enfonçant la touche Esc, vous quittez le programme et soit vous retournez au niveau DOS, soit l'ordinateur effectue un réamorçage, si vous avez modifié la partition de l'un des appareils branchés. À l'aide des touches du curseur et de la touche RETURN, vous pouvez choisir un autre lecteur à modifier. Le menu suivant contient les données des lecteurs logiques (BIOS Translation Mode) ainsi que le mode de partition actuel:

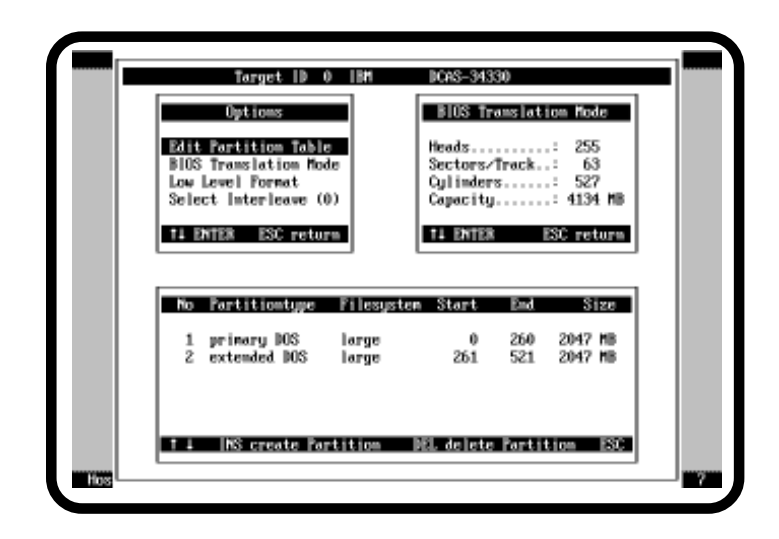

Dans le menu de sélection, les différentes fonctions destinées à la préparation du lecteur sont à votre disposition:

**«Edit Partition Table»** vous conduit à la partie inférieure de l'écran où il vous est possible de créer et d'effacer des partitions.

**«Bios Translation Mode»** vous conduit dans la fenêtre de droite où il vous est possible de modifier la traduction compatible au Bios des paramètres des lecteurs.

**«Low Level Format»** effectue un formatage initial du lecteur, avec «Select Interleave», vous pouvez en définir au préalable le facteur Interleave.

#### **3.2 «Edit Partition Table», création et effacement de partitions**

Les fonctions permettant de créer et d'effacer des partitions sont à votre disposition dans ce menu à l'aide des touches INS et DEL (ou «Insérer» et «Effacer»). Si toutes les partitions ne peuvent pas être affichées de la fenêtre, vous pouvez déplacer la vue à l'aide des touches du curseur. Le système d'exploitation correspondant, le procédé de gestion des données, le secteur occupé sous forme de cylindre initial et de cylindre final ainsi que la taille de la partition en méga-octets sont indiqués pour chaque partition.

Pour créer une nouvelle partition, vous devez déplacer la barre clignotante sur un secteur libre à l'aide des touches du curseur et appuyer sur la touche INS. Une fenêtre de sélection, dans laquelle le cylindre et le cylindre final de la partition à créer sont proposés par votre version DOS en respectant certaines limitations, apparaît ensuite. Vous pouvez confirmer ces valeurs avec la touche RETURN ou, si nécessaire, les modifier. Le programme exécute automatiquement un test de plausibilité de vos données afin d'éviter des recouvrements avec d'autres partitions. SCSIFMT effectue automatiquement lors de la création d'une partition toutes les procédures d'initialisation nécessaires (création de FAT, du secteur d'amorce et du sommaire principal), de manière à ce qu'aucune procédure de traitement ne soit nécessaire. Si nécessaire, le système d'exploitation peut ensuite être transmis au lecteur correspondant à l'aide de l'ordre «SYS».

Pour effacer une partition, déplacez la barre clignotante sur la partition que vous désirez effacer et appuyez ensuite sur la touche DEL. Le programme vous demande une confirmation avant d'effacer définitivement la partition afin d'éviter un effacement accidentel de données.

**Attention:** si vous effacez une partition, toutes les données et programmes s'y trouvant sont irrévocablement perdues, même si vous créez ensuite une partition à l'intérieur du même secteur.

### **3.3 «BIOS Translation Mode», modification des paramètres du lecteur**

Ce menu vous donne la possibilité de redéfinir le type de procédé de traduction des blocs d'adresse SCSI en notation Bios employé par le ROM-Bios SCSI dans la forme de représentation de secteurs, de têtes et de cylindres. Cette possibilité s'offre uniquement si aucune partition n'a encore été créée sur le lecteur ou si toutes les partition sont été effacées.

# **Installation sous DOS / Windows 3.1 II - 16**

Étant donné qu'un appareil SCSI ne peut être appelé qu'à l'aide d'un bloc d'adresse numéroté dans l'ordre mais que le Bios du PC IBM prévoit un adressage de disque dur à l'aide des numéros de cylindre, de tête et de secteur, il est nécessaire de traduire le bloc d'adresse SCSI de manière correcte en coordonnées Bios. Le ROM se trouvant sur la carte d'extension SCSI applique l'algorithme suivant pour la définition des coordonnées Bios:

lorsqu'une partition existe déjà sur le lecteur:

définis alors le nombre de têtes et de secteurs des données de partition et contrôle si les données sont plausibles

sinon (avec des données de partition qui ne sont pas valables ou pas plausibles) emploie les paramètres standard suivants:

si la capacité est plus petite ou égale à 1 Go, définis alors têtes = 64 et secteurs = 32

sinon (lorsque la capacité est supérieure à 1 Go) définis têtes = 255 et secteurs = 63

Grâce à cette procédure, il est garanti de pouvoir exploiter chaque lecteur par le ROM, même si le lecteur avait été auparavant branché à une autre carte d'extension SCSI.

Si vous laissez gérer le lecteur concerné par le pilote DISKDRV.SYS, vous n'avez pas à vous soucier de la procédure de traduction, étant donné que DISKDRV.SYS n'emploie pas la notation Bios pour l'adressage.

La modification des paramètres du lecteur est efficace si le lecteur concerné doit aussi être exploité avec une autre carte d'extension SCSI qui utilise une autre procédure de traduction par exemple; si vous ne désirez exploiter le lecteur qu'avec une seule carte d'extension SCSI, nous vous conseillons de conserver les paramètres standards.

La saisie du nombre de secteurs et du nombre de têtes est nécessaire pour la définition de la procédure de traduction, le nombre de cylindres est obtenu en divisant la capacité du lecteur par le produit des têtes et des secteurs.

La valeur maximale autorisée pour le nombre de secteurs est de 63, celle pour le nombre de têtes est de 255. Le nombre des cylindres est toujours limité à 1024 étant donné que le concept Bios des PC IBM n'autorise pas de valeurs supérieures. Ces données seront mémorisées dès qu'une partition sera ensuite créée sur le lecteur avec la procédure de traduction choisie, les paramètres standards seront sinon réactivés.

### **3.4 «Low Level Format», formatage initial**

Cette option vous donne la possibilité d'effectuer un formatage initial du lecteur choisi. Tous les lecteurs SCSI sont normalement formatés «en usine», vous n'aurez besoin de cette option que dans situations exceptionnelles.

**Attention:** Toutes les données et tous les programmes se trouvant sur le lecteur seront irrévocablement perdus.

Le programme demande encore une confirmation avant l'exécution de la procédure de formatage afin d'effectuer une perte accidentelle des données. Le facteur Interleave choisi dans l'option «Select Interleave» est employé au cours du formatage; si la valeur est 0, le facteur Interleave défini par le fabricant est employé. La procédure peut durer assez longtemps en fonction de la capacité du lecteur, comptez environ une minute par 10 Mo de capacité.

Certains lecteurs empêchent un formatage «Low Level»; la procédure sera, dans ce cas, soit effectué trop rapidement, soit interrompu immédiatement par un message d'erreur.

### **4. Installation de lecteurs CD-ROM**

L'installation de lecteurs CD-ROM nécessite en plus le programme MSCDEX (partie intégrante du système d'exploitation DOS): étant donné qu'un CD-ROM possède une structure totalement différente de celle d'une disquette ou d'un disque dur et que le système de fichiers de DOS se construit dur une structure FAT et Directories, MSCDEX contient une autre gestion de système de fichiers qui permet la communication entre DOS et le lecteur de CD-ROM. MSCDEX est installé dans la mémoire de travail de l'ordinateur comme programme résident durant la procédure de chargement.

L'installation automatique de lecteurs de CD-ROM s'effectue en appelant le programme d'installation DOSINST. Pour ce faire, insérez la disquette de pilotes DawiControl dans le lecteur de disquettes et entrez A:\dosinst dans le champ de saisie. Dans le menu apparaissant, vous avez la possibilité de sélectionner les pilotes à installer. Pour installer un lecteur de CD-ROM, veuillez sélectionner les points du menu SCSI CAM/ASPI Driver et CD-ROM Driver et déplacez la barre clignotante sur Install et enfoncez la touche RETURN. Le reste de l'installation s'effectue automatiquement, un réamorçage du système est ensuite nécessaire afin de charger les pilotes.

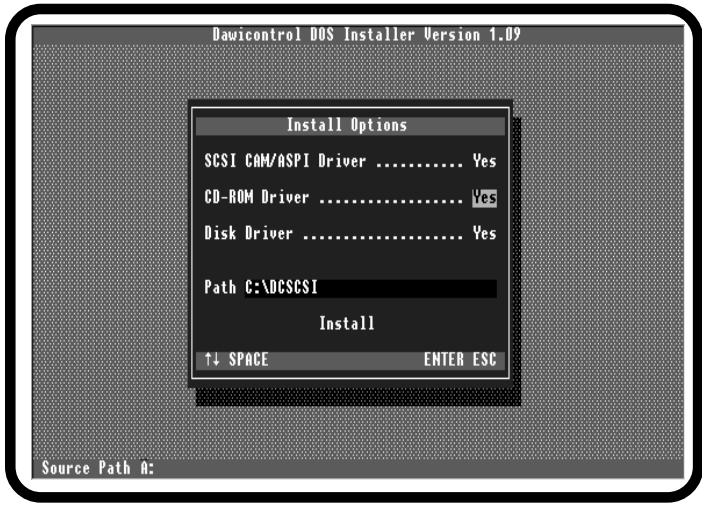

L'installation manuelle de lecteurs CD-ROM s'effectue en trois étapes: le pilote doit toujours d'abord être enregistré dans le fichier CONFIG.SYS, le pilote d'appareil pour le lecteur CD-ROM, CDROM.SYS doit ensuite également être enregistré dans le fichier CONFIG.SYS. La véritable installation des lecteurs de CD-ROM peut seulement être effectuée maintenant en appelant MSCDEX dans le fichier AUTOEXEC.BAT.

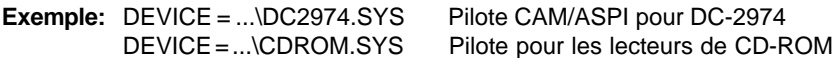

Après que le pilote de CD-ROM ait été installé par le fichier CONFIG.SYS, le programme MSCDEX doit être appelé (de manière usuelle dans le fichier AUTOEXEC.BAT).

**Exemple:** ...\MSCDEX /D:CDROM001 installe MSCDEX pour le pilote «CDROM001»

MSCDEX emploie pour ce faire le nom de pilote indiqué par «/D:» afin de construire une liaison vers les pilotes de CD-ROM correspondants. C'est pour cette raison que le nom du pilote CD-ROM indiqué à MSCDEX doit correspondre à celui indiqué dans le fichier CDROM.SYS, sans quoi MSCDEX ne peut pas communiquer avec le pilote du lecteur CD-ROM.

Après l'installation de MSCDEX, vous pouvez appeler le lecteur CD-ROM de la même manière que les autres lecteurs, à l'aide de sa lettre de lecteur. Le pilote CD-ROM peut en plus être configuré individuellement en entrant des paramètres supplémentaires.

#### **4.1 Aperçu des paramètres d'appel de CDROM.SYS**

- **/D=nnnnnnnn** Le nom du pilote, sous lequel le pilote CD-ROM peut être appelé par MSCDEX, peut être défini à l'aide du paramètre «/D». Max. 8 signes peuvent être utilisés pour le nom. Si le nom n'est pas indiqué, le pilote CD-ROM est nommé de manière standard «CDROM001».
- **/HOST=x** x= numéro de carte d'extension CAM. Seuls les lecteurs qui sont branchés sur cette carte d'extension seront gérés.
- **/TARGET=y** y= ID cible du lecteur SCSI. Seuls les lecteurs avec cet ID seront gérés.
- **/UNITS=x** Le nombre d'unités logiques possible d'un lecteur est défini par ce paramètre, cela est nécessaire pour les chargeurs de CD-ROM (jukebox), par exemple, lorsque toutes les unités ne doivent pas être exploitées. La valeur doit être un chiffre compris entre 1 et 8. Toutes les unités disponibles sont normalement soutenues si le soutien d'unités logiques à été activé sur le pilote DCxxxx.SYS ou l'installation SCSI.
- **/SCSI2** Le pilote emploie uniquement le jeu d'ordres SCSI-2. Ce paramètre n'autorise que l'utilisation d'ordres SCSI2 pour la commande des lecteurs. La plupart des lecteurs dispose pourtant d'ordres spécifiques au fabricant, en particulier pour l'utilisation des fonctions audio. Si ce paramètre n'est pas saisi, le pilote emploie le jeu d'ordres du fabricant correspondant. Les lecteurs modernes soutiennent la plupart du temps les deux jeux d'ordres, les lecteurs SCSI1 plus anciens ne «connaissent» souvent que le jeu d'ordres propre au fabricant.
- **/INSTALL** Force l'installation du pilote même quand l'appareil concerné n'est pas allumé (seulement avec saisie du paramètre «/TARGET»)

#### **4.2 Lecture de CD audio**

Le programme CDPLAYER.COM permet la lecture de CD audio sous DOS. Il s'agit pour ce programme d'une utilité PopUp résidente, cela signifie qu'après que le programme se soit installé dans la mémoire de travail, vous pouvez l'appeler à tout moment à l'aide d'une combinaison définie de touches – peut importe l'application dans laquelle vous êtes en train de travailler.

# **Installation sous DOS / Windows 3.1 II - 20**

La condition est l'installation préalable du pilote CD-ROM et de l'extension CD-ROM MSCDEX de la manière décrite dans le chapitre précédent. Vous pouvez ensuite démarrer le programme en entrant «CDPLAYER», les paramètres suivants sont autorisés:

- **/?** affiche un tableau des paramètres d'appel valables
- **/U** efface le programme de la mémoire
- **/T** n'autorise l'appel que sur un écran texte; le programme nécessite moins de 10 Ko de mémoire de travail avec cette configuration.
- **/K=[tn]** sélectionne la combinaison de touches pour l'appel: t = A,S,C n = 1..10

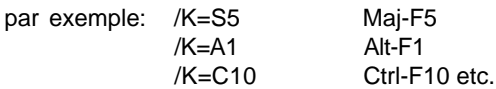

Si ce paramètre n'est pas saisi, Ctrl-F10 est la combinaison de touches.

**/D=[x]** sélectionne le lecteur CD-ROM, x est la lettre de lecteur du lecteur CD-ROM; si ce paramètre n'est pas indiqué, le lecteur de CD est installé pour le premier lecteur CD-ROM.

Après l'installation, vous pouvez appeler le lecteur de CD à l'aide de la combinaison de touches (normalement Ctrl-F1). Une console de commande apparaît ensuite sur l'écran:

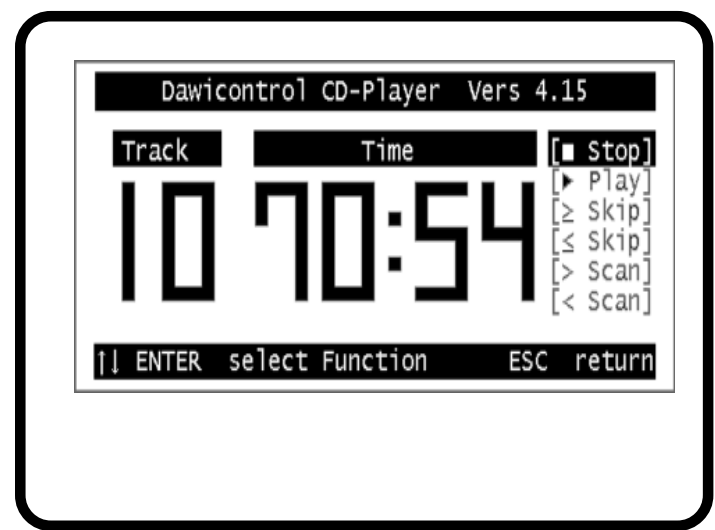

#### **II - 21 Installation sous DOS / Windows 3.1**

La commande s'effectue à l'aide des touches du curseur et de la touche RETURN. À l'aide la touche Esc, vous pouvez de nouveau quitter le lecteur de CD et poursuivre votre application. Les différentes fonctions ont la signification suivante:

- **Stop:** la lecture est arrêtée, le lecteur CD-Rom conserve pourtant sa position actuelle, la lecture se poursuit au même endroit en appuyant sur Play. Le lecteur est remis à zéro lors du deuxième appel de la fonction Stop, l'affichage indique dans ce cas ensuite la durée totale de lecture.
- **Play:** la lecture démarre ou se poursuit. Si la fonction Play est appelée durant une lecture en cours, le titre actuel est relu à partir du début. L'affichage indique le titre actuel ainsi que la durée du titre écoulée.
- **Skip:** le lecteur CD-ROM est positionné au début du titre suivant ou précédent.
- **Scan:** le lecteur CD-ROM est positionné vers le début ou la fin d'un titre, tout d'abord à petits pas. Si cette fonction est appelée plusieurs fois consécutivement, la taille des sauts augmente à chaque appel.

#### **5. Installation d'autres appareils SCSI**

Des pilotes d'appareils pour les différents types de mémoires de grande capacité sont joints à votre carte d'extension SCSI. Il existe pourtant un grand nombre d'appareils SCSI spécifiques nécessitant des logiciels supplémentaires, comme un streamer, un scanner ou un graveur par exemple.

Vous pouvez en principe exploiter tous les types de périphériques SCSI pour lesquels le fabricant fourni un logiciel basé sur le standard CAM ou le standard ASPI, ou qui soutiennent les logiciels nécessaires à l'exploitation en standard CAM ou ASPI, avec votre carte d'extension SCSI Dawicontrol.

Tous les programmes de sauvegarde courants, par exemple, soutiennent l'interface ASPI et travaillent donc parfaitement avec votre carte d'extension SCSI.

### **1. Informations générales**

Windows 95 et Windows 98 disposent d'une interface SCSI universelle qui permet des adaptations spécifiques au matériel des différentes cartes d'extension SCSI. Cela est effectué par le pilote «DCxxxx.MPD» dans le sommaire «\WIN95» de votre disquette d'installation. La commande du programme d'installation sous Windows 95 est effectuée par le fichier «DCxxxx.INF» (également dans le sommaire «\WIN95»).

Les pilotes d'appareils nécessaires pour l'exploitation de lecteurs de CD-ROM ou de disques durs amovibles etc. sont déjà intégrés dans Windows 95, rendant ainsi l'installation du déroulement automatique défini par Windows 95 très facile. Ouvrer le symbole «Ajout de périphérique» sur le panneau de configuration et sélectionner la rubrique «Contrôleur SCSI».

Sélectionnez ensuite «Disquette»; les fichiers nécessaires à l'installation se trouvent dans le sommaire «\WIN95» de votre disquette d'installation. Après avoir indiqué le lecteur et le sommaire correspondants, une fenêtre contenant la dénomination exacte de votre carte d'extension SCSI apparaît.

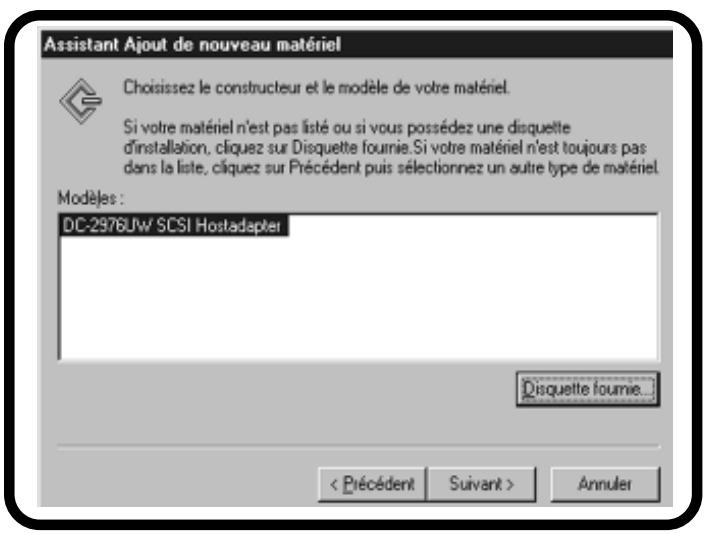

## **Installation sous Windows 95, 98 III - 23**

Windows 95 sélectionne ensuite automatiquement une configuration de périphériques (adresse I/O et interrupt) qui fonctionne sans conflits avec les cartes d'extension existantes, pour une carte d'extension SCSI pour le bus ISA, les cartes d'extension SCSI PCI seront configurées automatiquement par le Bios PCI, cela signifie qu'un interrupt libre et une adresse I/O libre seront attribués à la carte d'extension SCSI, ce réglage ne peut pas être modifié dans le gestionnaire de périphériques.

Pour que le pilote puisse travailler correctement, les réglages de la carte d'extension SCSI doivent correspondre à ceux de la configuration du pilote. Vous devez donc régler les jumpers pour l'adresse I/O et l'adresse interrupt sur la carte d'extension ou calquer la configuration du pilote sur les réglages réels; vous pouvez l'effectuer sous «Ressources» dans le gestionnaire de périphériques de Windows.

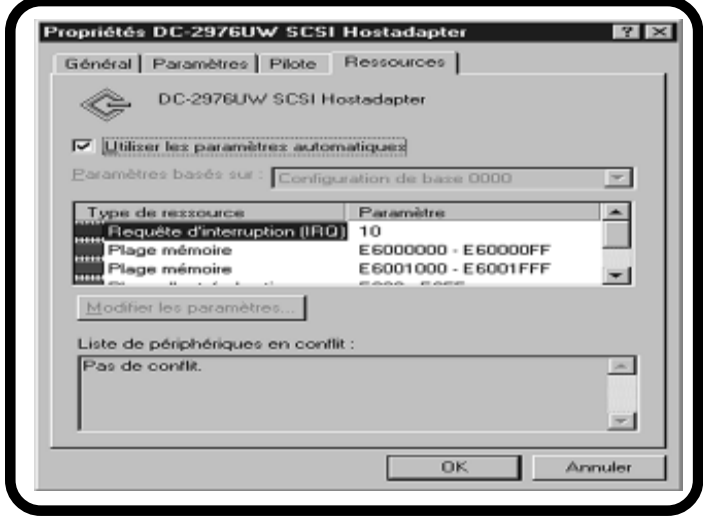

Après un réamorçage du système, la carte d'extension SCSI ainsi que les appareils SCSI qui y sont branchés sont affichés dans le gestionnaire de périphériques de Windows. Si Windows 95 a déjà reconnu automatiquement votre carte d'extension SCSI et installé un pilote correspondant, nous vous conseillons tout de même d'employer les pilotes originaux joints. Ouvrez le symbole «Système» du panneau de configuration et sélectionner le gestionnaire de périphériques. Choisissez ensuite le symbole de la carte d'extension SCSI installée puis la rubrique «Pilote». Vous pouvez maintenant activer les pilotes originaux avec l'option «Autre pilote» ou «Actualiser le pilote».

### **2. Aperçu des paramètres d'appel de DCxxxx.MPD**

Si vous désirez utiliser la fonction «Économie d'énergie» ou si vous rencontrez des problèmes avec des configurations particulières, vous pouvez transmettre les paramètres suivants au pilote SCSI à l'aide du gestionnaire de périphériques sous «Paramètres»:

- **/PS=..** indique la durée (en minutes) après laquelle le lecteur inactif doit être éteint.
- **/ID=x** x=ID SCSI de la carte d'extension. Si ce paramètre n'est pas entré, l'ID SCSI est défini automatiquement. L'ID SCSI doit être compris entre 0 et 7. Ce paramètre est ignoré pour les cartes d'extension à installation SCSI et est repris des réglages de l'installation.
- **/LUN** Le soutien de plusieurs LUN (Logical Units) d'un appareil est activé par ce paramètre. Étant donné que la plupart des appareils SCSI ne dispose que d'un LUN 0, ce paramètre n'est nécessaire que dans des situations exceptionnelles. Ce paramètre est ignoré pour les cartes d'extension avec installation SCSI et est repris des réglages de l'installation.
- **/\*SN=..** indique les ID cibles pour lesquels les paramètres du gestionnaire de périphériques pour le transfert de données synchrone ou asynchrone doivent être ignorés, cela signifie dans ce cas que l'appareil SCSI prend la commande. Ce paramètre est ignoré pour les cartes d'extension avec installation SCSI et le réglage de l'installation sera repris.
- **/!SN=x,..,x** permet de définir les appareils qui ne seront pas exploités en mode synchrone mais en mode asynchrone, indépendamment du réglage Windows pour cet appareil. Ce paramètre est ignoré pour les cartes d'extension avec installation SCSI et le réglage de l'installation sera repris.
- **/SN=x,..,x** ce paramètre permet de définir les appareils qui seront exploités en mode synchrone de transfert de données, indépendamment du réglage Windows, à condition que ces appareils le soutiennent. En entrant «/ SN=1,4», par exemple, les appareils avec l'ID SCSI 1 et 4 seront exploités en mode synchrone. Ce paramètre est ignoré pour les cartes d'extension avec installation SCSI et le réglage de l'installation sera

**Installation sous Windows 2000 IV - 25**

### **1. Informations générales**

Windows 2000 dispose d'une interface SCSI uniforme permettant des adaptations spécifiques du matériel aux différentes cartes d'extension SCSI ce qui s'effectue par le pilote "DCxxxx.SYS" dans le répertoire "\WIN2000" de votre disquette d'installation. La commande du programme d'installation Windows 2000 s'effectue par le fichier "DCxxxx.INF" (aussi dans le répertoire "\WIN2000").

Les pilotes d'appareils voulus pour la marche de CDROM ou de lecteurs à disques amovibles sont déjà intégrés en Windows 2000 de telle sorte que l'installation est vraiment facile par le déroulement automatisé prescrit de Windows 2000. Windows 2000 reconnait automatiquement votre carte d'extension SCSI et installe un pilote windows standard voulu. Vous devez ouvrir le symbole "système" dans la commande de système et choisir la rubrique "matériel" pour installer le pilote livré en même temps ou un plus actuel venant d'internet.

Cliquer ensuite sur "gestionnaire de périphérie" et choisir la carte d'extension SCSI à la rubrique contrôleur SCSI et RAID. Choisir dans la rubrique pilote "actualiser le pilote..." ce qui fait démarrer l'assistant pour actualiser les pilotes des appareils. Il suffit de suivre les directives affichées sur l'écran; les fichiers voulus pour l'installation se trouvent dans le répertoire "\WIN2000" de votre disquette d'installation. Le fait d'indiquer le lecteur voulu et le répertoire entraîne l'apparition d'une fenêtre indiquant la désignation exacte du type de votre carte d'extension SCSI.

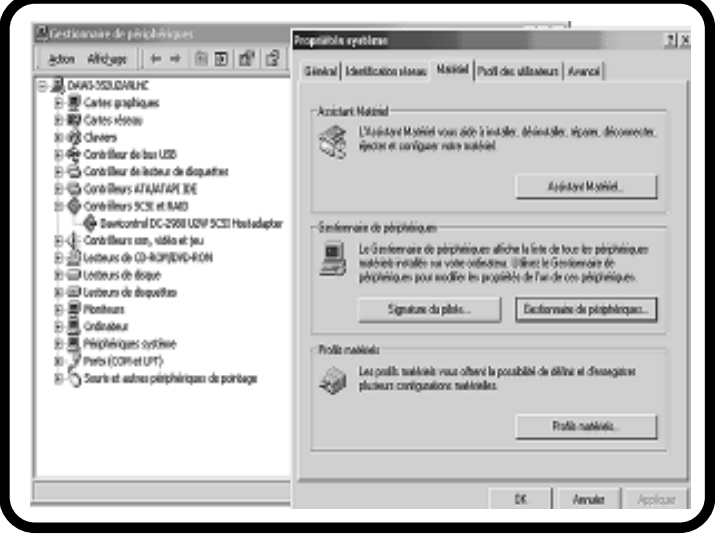

# **Installation sous Windows 2000 IV - 26**

En présence d'une carte d'extension SCSI pour le bus ISA, Windows 2000 va alors choisir une configuration de matériel (I/O adresse et interruption) qui travaillera sans conflit avec les cartes d'adaptateurs existant jusqu'alors alors que les cartes d'extension PCI SCSI se configurent par contre automatiquement par PCI-BIOS, c. à-d. la carte d'extension SCSI reçoit un interrupteur libre et une adresse I/O, ce réglage ne pouvant plus se modifier dans le gestionnaire de périphérie.

Pour permettre au pilote de travailler ensuite sans problème, il faut harmoniser les réglages sur la carte d'extension SCSI avec la configuration du pilote: il vous faut donc soit modifier le cavalier pour l'adresse I/O et interrupt sur la carte d'adaptateur en conséquence soit changer la configuration du pilote selon le réglage effectif; vous pouvez y procéder par le manager de périphérie windows sous "ressources".

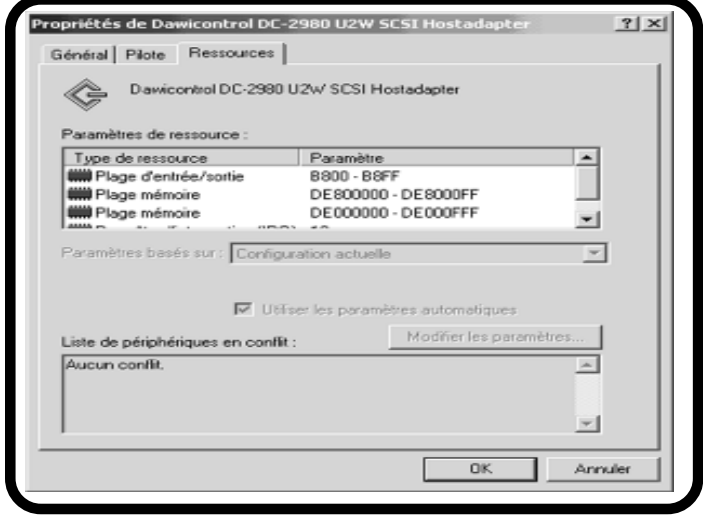

Faire redémarrer le système pour avoir la carte d'extension SCSI ainsi que les appareils SCSI raccordés dans le manager de périphérie windows.

### **2. Synoptique des paramètres d'appel de DCxxxx.SYS**

Vous pouvez transmettre différents paramètres au pilote SCSI si vous voulez utiliser la fonction 'power save' ou s'il résulte des problèmes dans des configurations spéciales.

Appeler à cet effet le programme "REGEDT32". Ouvrir les uns après les autres "HKEY\_LOCAL\_MACHINE"; "SYSTEM"; "CurrentControlSet" et "Services" pour atteindre les paramètres voulus pour l'adaptateur SCSI. A partir de là il faut ouvrir "DCxxxx" et choisir "DEVICE". Une inscription portant la désignation "DriverParameter/paramètres du pilote" et les réglages momentanés apparait à la moitié droite de l'écran. Vous pouvez alors ouvrir une fenêtre pour modifier les paramètres en cliquant sur la souris à "DriverParameter".

- **/PS=..** indique la durée (en minutes) après laquelle le lecteur inactif doit être éteint.
- **/ID=x** x=ID SCSI de la carte d'extension. Si ce paramètre n'est pas entré, l'ID SCSI est défini automatiquement. L'ID SCSI doit être compris entre 0 et 7. Ce paramètre est ignoré pour les cartes d'extension à installation SCSI et est repris des réglages de l'installation.
- **/LUN** Le soutien de plusieurs LUN (Logical Units) d'un appareil est activé par ce paramètre. Étant donné que la plupart des appareils SCSI ne dispose que d'un LUN 0, ce paramètre n'est nécessaire que dans des situations exceptionnelles. Ce paramètre est ignoré pour les cartes d'extension avec installation SCSI et est repris des réglages de l'installation.
- **/\*SN=..** indique les ID cibles pour lesquels les paramètres du gestionnaire de périphériques pour le transfert de données synchrone ou asynchrone doivent être ignorés, cela signifie dans ce cas que l'appareil SCSI prend la commande. Ce paramètre est ignoré pour les cartes d'extension avec installation SCSI et le réglage de l'installation sera repris.
- **/!SN=x,..,x** permet de définir les appareils qui ne seront pas exploités en mode synchrone mais en mode asynchrone, indépendamment du réglage Windows pour cet appareil. Ce paramètre est ignoré pour les cartes d'extension avec installation SCSI et le réglage de l'installation sera repris.
- **/SN=x,..,x** ce paramètre permet de définir les appareils qui seront exploités en mode synchrone de transfert de données, indépendamment du réglage Windows, à condition que ces appareils le soutiennent. En entrant «/ SN=1,4», par exemple, les appareils avec l'ID SCSI 1 et 4 seront exploités en mode synchrone. Ce paramètre est ignoré pour les cartes d'extension avec installation SCSI et le réglage de l'installation sera repris.

**Installation sous Windows NT V - 28**

#### **1. Informations générales**

Windows NT dispose d'une interface SCSI uniforme qui permet les adaptations spécifiques voulues du matériel aux différentes cartes d'extension SCSI ce qui s'effectue par le pilote "DCxxxx.SYS" dans le registre "\WINNT" de votre disquette d'installation. Les pilotes nécessaires au fonctionnement de cédéroms ou de lecteurs de disques amovibles sont déjà intégrés en Windows NT de manière à faciliter vraiment l'installation par un déroulement automatique prescrit par Windows NT. Il faut effectuer la différence entre deux modes d'installation en Windows NT:

- l'installation de la carte d'extension SCSI pendant l'installation Windows NT ce qui est le cas quand le disque dur d'amorçage est raccordé à votre carte d'extension SCSI ou le lecteur de cédéroms à l'installation CD de Windows NT.
- l'installation ultérieure de la carte d'extension SCSI dans un système Windows NT déjà installé. Vous pouvez choisir ce mode d'installation aussi pour la première installation de Windows NT si les appareils raccordés à la carte d'extension SCSI ne sont pas nécessaires à l'installation.

#### **1.1 Installation au cours de l'installation de Windows NT**

Procédez tout d'abord à l'installation de Windows NT comme prévu dans la description en tenant prête votre disquette de pilote SCSI. Si vous n'utilisez pas votre disquette originale, bien veillez à ce que le fichier "TXTSETUP.OEM" se trouve impérativement dans le répertoire principal ainsi que les autres fichiers Windows NT dans le répertoire "\WINNT". L'aménagement d'autres cartes d'extension SCSI sera proposé au cours de l'installation de Windows NT, à vous d'insérer sur demande votre disquette pilote SCSI dans le lecteur A:. Le programme d'installation va vous montrer la désignation exacte de votre carte d'extension SCSI en vous priant de confirmer en appuyant sur la touche ENTREE ce qui entraîne l'installation de votre carte d'extension SCSI.

### **1.2 Installation ultérieure**

Appeler "carte d'extension SCSI" à la commande de système Windows pour y sélectionner la rubrique "pilote". Dans cette position activer la case "ajouter" et ensuite la case "disquette". Il vous sera alors demandé d'introduire la disquette pilote SCSI dans un lecteur en indiquant le répertoire voulu. Si vous utilisez votre disquette originale, les fichiers voulus pour l'installation se trouvent dans le répertoire "\WINNT".

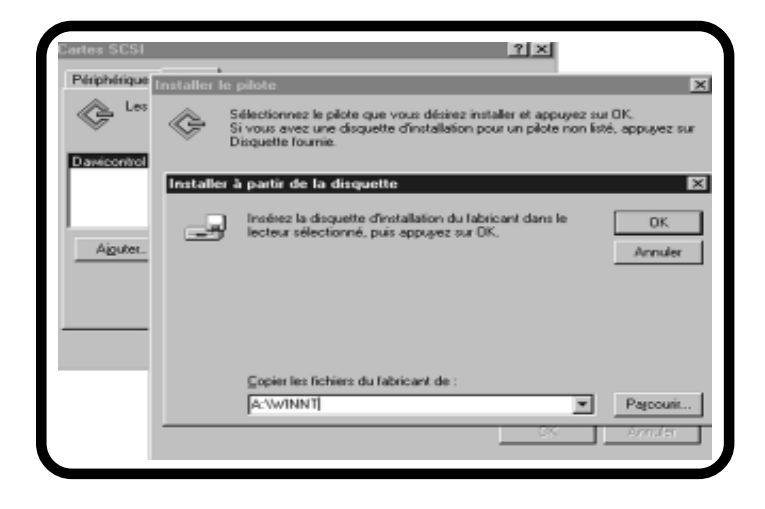

Une fois bien indiqués le lecteur et le répertoire, l'installation de votre carte d'extension SCSI se déroule alors automatiquement. Si Windows NT a déjà reconnu automatiquement votre carte d'extension SCSI et installé le pilote voulu, nous vous recommandons cependant d'utiliser les pilotes originaux joints à la livraison. Dans ce cas-là, il faut à ce moment retirer le pilote déjà installé en sélectionnant le pilote et en activant la case "enlever". Il faut faire redémarrer ensuite Windows NT à nouveau pour avoir accès aux appareils raccordés.

### **2. Synoptique des paramètres d'appel de DCxxxx.SYS**

Il vous est possible de transmettre différents paramètres au pilote SCSI si vous voulez utiliser la fonction de power save ou en cas d'apparition de problèmes dans des configurations spéciales.

Appelez alors le programme "REGEDT32". Le fait d'ouvrir successivement "HKEX\_LOCAL\_MACHINE", "SYSTEM", "CurrentControlSet" et "Services" vous permet d'atteindre les paramètres voulus pour l'adaptateur SCSI. A partir de ce point vous ouvrez "DCxxxx" pour sélectionner "Device". La moitié droite de l'écran affiche une inscription portant l'appellation "paramètre pilote" et les réglages momentanés. En cliquant sur la souris à "paramètre pilote" vous pouvez ouvrir une fenêtre pour modifier les paramètres.

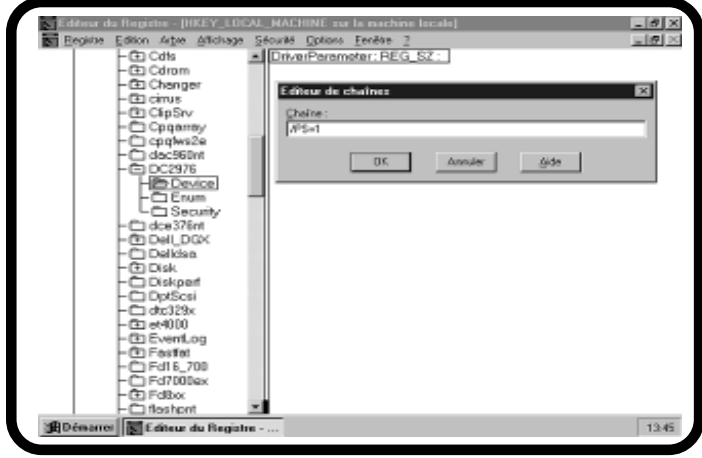

Voici les paramètres assistés en Windows NT:

- /PORT=.. indique l'adresse I/O de la carte d'extension. L'adresse I/O se détermine normalement automatiquement ce qui peut cependant provoquer des conflits avec d'autres cartes d'adaptateurs dans des situations défavorables. Ce paramètre n'est pas admis dans les cartes d'extension PCI SCSI.
- /PS=.. indique la durée (en minutes) pour débrancher les lecteurs inactifs.
- /ID=x x = SCSI ID de la carte d'extension. Faute d'indication de ce paramètre, il y a alors détermination automatique de la SCSI ID de la carte d'extension . Une valeur entre 0..7 est admise comme SCSI-ID. Ignorer ce paramètre dans les cartes d'extension à installation SCSI pour reprendre à la place le réglage au setup.
- /LUN Ce paramètre permet d'activer l'assistance de plusieurs LUNs (logical units) d'un appareil. Il ne faut ce paramètre que dans des cas spéciaux, la plupart des appareils SCSI ne disposant que d'une LUN 0. Ignorer ce paramètre dans les cartes d'extension à installation SCSI pour reprendre à la place le réglage au setup.
- /\*SN=.. indique l'ID objet où il faut ignorer le règlage Windows pour le transfert de données synchrone/asynchrone, c.-à-d. que dans ce cas, l'appareil SCSI se charge de la commande. Ignorer ce paramètre dans les cartes d'extension à installation SCSI pour reprendre à la place le réglage au setup.
- /!SN=x,..,x ce qui détermine les appareils qui ne doivent pas se manoeuvrer de manière synchrone mais asynchrone, indépendamment du réglage windows pour cet appareil. Ignorer ce paramètre dans les cartes d'extension à installation SCSI pour reprendre à la place le réglage au setup.
- /SN=x,..,x Ce paramètre permet d'indiquer les appareils qui doivent se manoeuvrer indépendamment du réglage windows en mode synchrone de transfert de données dans la mesure où les appareils concernés y apportent leur assistance. Par exemple par la donnée "/SN=1,4" qui manoeuvre les appareils en SCSI ID's 1 et 4 en mode synchrone. Ignorer ce paramètre dans les cartes d'extension à installation SCSI pour reprendre à la place le réglage au setup.

### **1. Informations générales**

Alors que pour d'autres systèmes d'exploitation, les appareils SCSI sont entièrement inconnus ce qui oblige à charger un pilote spécial pour chaque type d'appareil, OS/2 assiste de prime abord les appareils SCSI.

OS/2 dispose à cet effet d'une interface de logiciel en propre prévue dans ce sens et qui assure l'adaptation spécifique du matériel aux différents cartes d'extension SCSI. Il ne faut donc pour chaque carte d'extension SCSI qu'un pilote ayant l'adaptation au matériel. Pour votre carte d'extension SCSI Dawicontrol, il s'agit du pilote DCxxxx-ADD (ADD = Adapter Device Pilote). Les accès des niveaux supérieurs du système d'exploitation se basent sur cet "Adapter Device Driver".

OS/2 dispose d'une série de dits DMD's (Device Manager Driver) qui règlent le transfert de données pour les différents types d'appareils aussi bien avec le système d'exploitation et les programmes d'application qu'avec l'adapter device driver aussi.

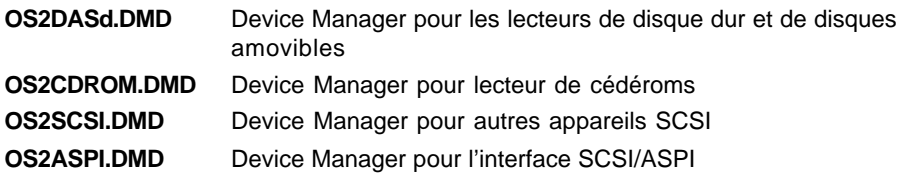

### **2. Installation**

### **2.1 Installation automatique**

Vous pouvez procéder à l'installation de votre carte d'extension SCSI Dawicontrol aussi bien pendant la procédure d'installation de OS/2 qu'ultérieurement dans un système d'exploitation déjà complètement installé.

Pendant l'installation de OS/2, après le transfert d'une grande partie déjà du système d'exploitation sur le disque dur, une fenêtre indiquant "options élargies" s'affiche pour vous permettre d'arriver à la fenêtre "installation du pilote des unités" en choisissant "disquette pour installer le support d'unités".

Dans un système OS/2 déjà installé, il vous faut d'abord ouvrir le dossier "système" à partir de la zone de manoeuvre OS/2, puis sélectionner dans le dossier du système l'ordre "configuration du système" et ensuite à partir de ce positionnement le symbole "installer le pilote des unités".

Dans les deux cas le répertoire source et le répertoire cible s'affichent sur l'écran. Le répertoire cible indique où doivent se copier les pilotes correspondants; normalement il est possible ici de reprendre le préréglage "C:\". Les fichiers nécessaires se trouvent dans le sous-répertoire "\OS2" si vous utilisez la disquette d'origine. Par le biais de l'option "modifier", choisissez le lecteur de disquette voulu et le répertoire et confirmez en activant ensuite le champ "installer". Une ligne montrant la désignation exacte de votre carte d'extension SCSI s'affiche sur l'écan. Sélectionnez cette désignation en cliquant la souris et confirmez ensuite votre entrée par le champ "OK". L'installation s'effectue alors automatiquement en copiant tous les fichiers voulus ainsi qu'en élargissant le fichier CONFIG:SYS de l'appel du pilote SCSI. En faisant redémarrer le système, vous pouvez alors consulter les appareils raccordés à votre carte d'extension SCSI.

### **2.2. Installation manuelle**

En alternative, vous pouvez effectuer aussi une procédure manuelle de l'installation en copiant le pilote "DCxxxx.ADD" de votre disquette dans le sousrépertoire "C:\0S2" et en ajoutant au fichier CONFIG.SYS l'appel du pilote (sans indiquer de sentier à suivre) par un éditeur au choix:

BASEDEV=DC2974.ADD installe le pilote SCSI pour DC-2974 PCI

Pensez au fait que la position de l'appel dans le cadre du fichier CONFIG.SYS peut influencer la répartition des lettres données aux lecteurs. Il faut charger le pilote pour le lecteur d'amorçage (disque dur C:) avant tous les autres pilotes qui administrent aussi les disques durs, sinon le processus d'amorçage ne pourra pas se poursuivre, le disque dur d'origine n'étant plus attribué à la lettre "C" de lecteur. Les pilotes appelés par l'ordre "BASEDEV=" se chargent dans l'ordre suivant en fonction de leur extension de noms de fichiers:

".SYS", ".BID", ".VSD", ".TSD", ".ADD", ".I13", ".FLT", ".DMD"

Les pilotes agencés de la même extension de noms de fichiers se chargent en fonction de leur ordre dans le fichier CONFIG.SYS.

Si par exemple vous bootez OS/2 d'un disque dur IDE et que vous avez d'autres disques durs de raccordés à votre carte d'extension SCSI, il faut alors que le pilote IBM1S506.ADD compétent pour les disques durs IDE soit chargé avant le pilote DCSCSI.ADD, sinon le premier disque dur SCSI se voit attribué la lettre "C" de lecteur et le processus d'amorçage ne peut pas se poursuivre. Au cas où votre système ne devait plus être capable d'amorçage en raison d'un fichier CONFIG.SYS défectueux, vous trouverez dans le manuel de l'utilisateur pour OS/2 des indications pour reconstituer le fichier CONFIG.SYS d'origine.

 Si besoin est, vous pouvez aussi vous aider en tenant appuyées à la mise en route du système les touches "ALT" et "F1": 0S/2 va alors copier, à partir du répertoire "\OS2\INSTALL", des copies de sécurité des fichiers CONFIG.SYS, OS2INI et OS2SYS.INI sur les fichiers de travail/manoeuvre correspondants. Ces copies de sauvegarde utilisées en l'occurence se sont listées au moment de l'installation de OS/2. Les fichiers prétrouvés reçoivent alors un autre nom et l'écran affiche un message portant sur cette opération.

### **2.3 Installation OS/2 à partir d'un CD-ROM**

Pour vouloir installer OS/2 à partir d'un lecteur de cédéroms raccordé à votre carte d'extension SCSI Dawicontrol, il faut procéder comme suit:

- bien vous assurer que votre lecteur de cédéroms est bien assisté par votre version OS/2;
- établir une copie de la "disquette 1 OS/2" en utilisant par exemple l'ordre DISKCOPY de DOS; il faut absolument tenir compte de la protection-écriture de votre disquette d'origine;
- copier le pilote DCxxxx.ADD dans le répertoire principal de la disquette ainsi agencée;
- ajouter à la fin du fichier CONFIG.SYS de la disquette agencée l'inscription "BASEDEV=DC2974.ADD" (ex. pour la carte d'extension DC-2974);
- utiliser cette disquette à partir de ce moment-là comme étant la "disquette 1 OS/2" et procéder à l'installation comme le veut la description donnée. A vous d'utiliser quand il vous sera demandé d'insérer la "disquette 1", la copie agencée contenant les modifications effectuées au lieu de la disquette d'origine.

### **2.4 Synoptique des paramètres d'appel de Dxxxx.ADD**

Normalement l'appel de DCxxxx.ADD peut s'effectuer sans

autres paramètres, le pilote reconnaissant automatiquement bien l'adresse I/ O et les appareils raccordés et procédant à sa propre configuration de lui-même en conséquence.

Si vous voulez utiliser la fonction Power Save ou en cas de configurations spéciales ou de conflits possibles avec d'autres adaptateurs, le pilote DCxxx.ADD peut se configurer à l'aide des paramètres suivants:

# **Installation sous OS/2 VI - 35**

- **/PORT=xxx** En cas d'utilisation de plusieurs cartes d'extension SCSI, ce paramètre permet d'indiquer le numéro d'adaptateur (commençant par zéro dans les cartes d'extension PCI) ou l'adresse I/O (dans les cartes d'extension ISA). Dans ce cas-là il faut faire appel au pilote pour chaque carte d'extension en indiquant le numéro de l'adaptateur ou l'adresse I/O. Il n'y a pas besoin d'indiquer ce paramètre en cas d'utilisation d'une seule carte d'extension SCSI.
- **/PS=x** Ce paramètre permet de commander la fonction Power Save par le fait d'indiquer ici la durée maximale inactive (de 1..60 minutes). Les lecteurs raccordés de disques durs, de disques amovibles et de cédéroms se débranchent automatiquement une fois passée cette durée. Les lecteurs concernés redémarrent d'eux-mêmes lors d'un accès ultérieur. Cette fonction est débranchée faute d'indication de ce paramètre.
- **/ID=x** x = SCSI ID de la carte d'extension. Faute d'indication de ce paramètre, il y a alors détermination automatique de la SCSI ID de la carte d'extension. Une valeur entre 0..7 est admise comme SCSI-ID. Ignorer ce paramètre dans les cartes d'extension à installation SCSI pour reprendre à la place le réglage au setup.
- **/LUN** Ce paramètre permet d'activer l'assistance de plusieurs LUNs (logical units) d'un appareil. Il ne faut ce paramètre que dans des cas spéciaux, la plupart des appareils SCSI ne disposant que d'une LUN 0. Ignorer ce paramètre dans les cartes d'extension à installation SCSI pour reprendre à la place le réglage au setup.
- **/!SN=x,..,x** ce qui détermine les appareils qui ne doivent pas se manoeuvrer de manière synchrone mais asynchrone, même si un appareil tente de lui-même de se brancher en mode synchrone. Ignorer ce paramètre dans les cartes d'extension à installation SCSI pour reprendre à la place le réglage au setup.
- **/SN=x,..,x** Ce paramètre permet d'indiquer les appareils qui doivent se manoeuvrer en mode synchrone de transfert de données dans la mesure où les appareils concernés y apportent leur assistance. Faute d'indication de ce paramètre, seuls les appareils qui changent d'eux-mêmes en mode synchrone, se manoeuvreront en mode synchrone, tous les autres appareils se manoeuvrant en asynchrone. Par exemple par la donnée "/SN=1,4" qui manoeuvre les appareils en SCSI ID's 1 et 4 en mode synchrone. Ignorer ce paramètre dans les cartes d'extension à installation SCSI pour reprendre à la place le réglage au setup.

# **Installation sous OS/2 VI - 36**

- **/!SM=x,..,x** Ce paramètre permet de transmettre une liste comprenant les SCSI ID's des appareils qui doivent être assistés par le OS/2 SCSI Device Manager. Normalement tous les appareils raccordés se manoeuvrent aussi par le SCSI Device Manger. Par exemple, "/!SM=4,5" a pour effet que les appareils ayant le SCSI ID's 4et 5 ne sont pas interpellables par le SCSI Device Manager.
- **/!DM=x,..,x** Ce paramètre permet de transmettre une liste comprenant les SCSI ID's des appareils qui doivent être assistés par le OS/2 DASD Manager (gestionnaire pour les lecteurs de disques). Normalement tous les appareils raccordés se manoeuvrent aussi par le gestionnaire DASD. Par exemple, "/!DM=3,6" a pour effet que les appareils ayant le SCSI ID's 3et 6 ne sont pas interpellables par le gestionnaire DASD.
- /Q Tous les messages sont neutralisés sur l'écran (même les messages d'erreurs) pendant l'installation du pilote.

### **3. Informations pour manoeuvrer les lecteurs de disques amovibles**

OS/2 traite les lecteurs de disques amovibles comme des lecteurs de disquettes à grande capacité ce qui amène à ne pas partitionner les disques amovibles en OS/ 2 mais à les formater comme une disquette.

Si vous avez l'intention d'accéder aux supports de données mis en DOS aussi à partir de OS/2 (et vice-versa), il vous faut tenir compte de cette la situation et vous n'avez pas le droit de partitionner les supports de données en DOS non plus; sinon vous ne pourrez plus accéder à ces supports de données en OS/2.

Utilisez donc l'ordre FORMAT en DOS uniquement pour préparer les supports de données.

Le pilote DISKDRV.SYS responsable en DOS assiste le format de la disquette pour les lecteurs de disques amovibles et vous permet ainsi d'avoir accès à vos disques amovibles aussi bien en DOS qu'en OS/2.

**Installation sous Novell NetWare VII - 37**

### **1. Informations générales**

Il faut d'autres programmes de logiciel pour le fonctionnement de la carte d'extension SCSI en NetWare pour établir la communication ainsi que commander le transfert de données entre le système d'exploitation et les appareils raccordés et de plus assister le fonctionnement multitasking de manière adéquate. Ces programmes sont appelés "NetWare Loadable modules" (NLMs).

Votre carte d'extension SCSI Dawicontrol utilise à cet effet le standard ASPI mis au point par la société Adaptec et bien assis entre-temps ce qui vous permet d'utiliser pour l'installation d'appareils SCSI aussi bien les modules livrés en même temps que ceux d'autres fabricants comme p.ex. le paquet Corel SCSI. Votre carte d'extension SCSI Dawicontrol contient aussi dans son volume de livraison, les modules suivants pour fonctionner en NetWare:

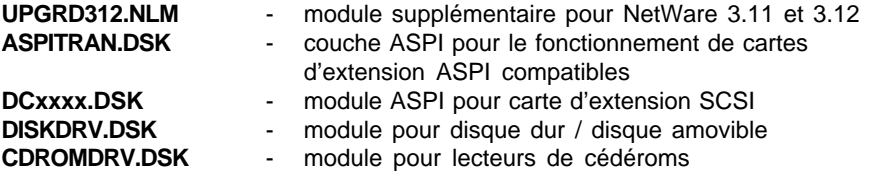

Ces modules se chargent de manière typique dans le fichier STARTUP.NCF; faute de pouvoir amorcer le NetWare d'un disque SCSI, il est possible de procéder à l'appel aussi dans le fichier AUTOEXEC.NCF.

Structure typique du fichier STARTUP.NCF:

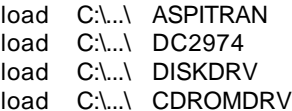

L'exemple concerne la carte d'extension PCI DC-2974; bien veiller dans tous les cas à respecter l'ordre des différents modules. En cas d'exploitation de plusieurs cartes d'extension, le module ASPITRAN.DSK ne se charge qu'une seule fois; ce module constitue un niveau commun à tous les modules basés sur ASPI qui sont disponibles, donc aussi bien pour les modules spécifiques au matériel (DCxxx.DKS) que pour les modules indépendants du matériel tels que DISKDRV.DSK et CDROMDRV.DSK.

ASPITRAN.DSK se charge automatiquement si ce n'est pas déjà fait au moment de l'installation de DCxxxx ce qui présuppose que DCxxxx.DSK et ASPITRAN.DSK se trouvent dans le même sous-répertoire. Si vous travaillez en NetWare 3.12 (ou moins) il vous faut charger le module UPGRD312.NLM en supplément. Ce module met à disposition les fonctions qui ne sont pas encore implantées en NetWare 3.12. Il faut donc charger UPGRD312.NLM avant DCxxxx.DSK. Il n'y a pas besoin de ce module pour les dernières versions NetWare.

### **2. Synoptique des paramètres pour appeler DCxxxx.DSK**

Les différents paramètres permettent de procéder à d'autres réglages pendant l'installation du module DCxxxx.DSK.

- **/PORT=xxx** En cas d'utilisation de plusieurs cartes d'extension SCSI, ce paramètre permet d'indiquer le numéro d'adaptateur (commençant par zéro dans les cartes d'extension PCI) ou l'adresse I/O (dans les cartes d'extension ISA). Dans ce cas-là il faut faire appel au pilote pour chaque carte d'extension en indiquant le numéro de l'adaptateur ou l'adresse I/O. Il faut indiquer ce paramètre dans tous les cas pour les cartes d'extension ISA, par contre pour les cartes d'extension PCI seulement en cas d'utilisation de plusieurs cartes d'extension dans un système.
- **/PS=x** Ce paramètre permet de commander la fonction Power Save par le fait d'indiquer ici la durée maximale inactive (de 1..60 minutes). Les lecteurs raccordés de disques durs, de disques amovibles et de cédéroms se débranchent automatiquement une fois passée cette durée. Les lecteurs concernés redémarrent d'eux-mêmes lors d'un accès ultérieur. Cette fonction est débranchée faute d'indication de ce paramètre.
- **/ID=x** x = SCSI ID de la carte d'extension. Faute d'indication de ce paramètre, il y a alors détermination automatique de la SCSI ID de la carte d'extension. Une valeur entre 0..7 est admise comme SCSI-ID. Ignorer ce paramètre dans les cartes d'extension à installation SCSI pour reprendre à la place le réglage au setup.
- **/LUN** Ce paramètre permet d'activer l'assistance de plusieurs LUNs (logical units) d'un appareil. Il ne faut ce paramètre que dans des cas spéciaux, la plupart des appareils SCSI ne disposant que d'une LUN 0. Ignorer ce paramètre dans les cartes d'extension à installation SCSI pour reprendre à la place le réglage au setup.
- **/SN=x,..,x** Ce paramètre permet d'indiquer les appareils qui doivent se manoeuvrer en mode synchrone de transfert de données dans la mesure où les appareils concernés y apportent leur assistance. Faute d'indication de ce paramètre, seuls les appareils qui changent d'eux-mêmes en mode synchrone, se manoeuvreront en mode synchrone, tous les autres appareils se manoeuvrant en asynchrone. Par exemple par la donnée "/SN=1,4" qui manoeuvre les appareils en SCSI ID's 1 et 4 en mode synchrone. Ignorer ce paramètre dans les cartes d'extension à installation SCSI pour reprendre à la place le réglage au setup.

# **Installation sous Novell NetWare VII - 39**

DCxxxx.DSK sort sur écran à l'installation une liste des réglages choisis ainsi que des appareils raccordés. Une fois finie l'installation de DCxxxx.DSK, les pilotes ou modules spécifiques à l'appareil peuvent s'installer sur cette base. L'interface universelle ASPI vous permet d'utiliser à votre gré aussi des pilotes d'appareils d'autres fabricants (p.ex. COREL SCSI!).

### **3. Installation de lecteurs de disques**

Il faut avoir le module DISKDRV.DSK pour le fonctionnement de disques durs / amovibles. DISKDRV.DSK se base sur l'interface ASPI ce qui oblige à installer auparavant les modules ASPITRAN.DSK et DCxxxx.DSK.

Ce module administre tous les lecteurs de disques de toutes les cartes d'extension à l'appel de DISKDRV.DSK. Pour sélectionner de manière précise un lecteur voulu, il faut configurer DISKDRV.DSK de manière individuelle par une indication supplémentaire de paramètres:

### **3.1 Synoptique des paramètres d'appel de DISKDRV.DSK**

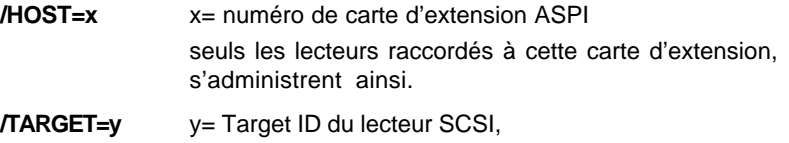

seuls les lecteurs réglés sur ce SCSI-ID, s'administrent ainsi.

A l'annonce de l'installation de DISKDRV.DSK, les lecteurs installés s'affichent à l'écran par leurs noms de lecteurs attribués. DISKDRV.DSK reconnaît de lui-même s'il s'agit dans les lecteurs concernés de disques durs ou de disques amovibles. Tous les lecteurs administrés par DISKDRV.DSK peuvent s'agencer ensuite de la manière habituelle par les NetWare Utilities ce qui inclut les caractéristiques spéciales de sécurité NetWare telles que "Mirroring" et "Duplexing".

### **3.2 Amorçage de NetWare à partir d'un lecteur SCSI**

Il faut avoir activé le BIOS à la carte d'extension SCSI pour pouvoir amorcer NetWare d'un lecteur SCSI. De plus le fichier de départ NetWare STARTUP.NCF doit contenir l'appel de tous les modules nécessaires au fonctionnement du lecteur d'amorçage:

Structe du fichier STARTUP.NCF: load C:\...\ ASPITRAN load C:\...\ DC2974 load C:\...\ DISKDRV

### **3.3 Formatage de lecteurs SCSI**

Le formatage "low level" de lecteurs peut s'effectuer par l'utility NetWare INSTALL.NLM. Normalement tous les lecteurs SCSI sont formatés déjà "départ usine" si bien que vous n'avez besoin de cette fonction que dans des cas exceptionnels. La condition préalable en est d'avoir installé tout d'abord le lecteur concerné par le module DISKDRV DSK

**Attention**: Le processus de formatage entraîne la perte irréversible de toutes les données et programmes se trouvant sur le lecteur!

Directement après le début du processus de formatage, il vous est demandé par INSTALL.NLM d'indiquer le facteur Interleave/imbrication; le choix d'une imbrication de "0" entraîne au formatage l'utilisation des imbrications prévues par le fabricant de lecteurs. Cette phase peut bien prendre un certain temps selon la capacité du lecteur; il faut compter environ une minute par 10Mbytes de capacité. Certains lecteurs empêchent un formatage ce qui dans ce cas provoque soit la fin rapide de manière frappante de cette opération soit son interruption par défection.

### **3.4 Particularités dans les lecteurs de disques amovibles**

Pour bien tenir compte des propriétés des disques amovibles NetWare Utility MONITOR.NLM propose un montage/démontage physique: en principe vous devriez toujours effectuer un démontage avant de procéder à un changement de médias, sinon vous risquez de perdre des données, le système de fonctionnement de mémoire interne d'écriture pouvant contenir encore des données qui n'ont pas encore été écrites sur le média.

Ce montage/démontage physique se rapporte à l'appareil correspondant et ne doit pas se confondre avec le montage/démontage logique qui se rapporte aux NetWare Volumes qui peuvent s'étaler aussi sur plusieurs appareils.

En cas de changement de média, vous devriez en tout cas procéder toujours tout d'abord à un démontage logique des volumes correspondants et ensuite un démontage physique de l'appareil. Pour empêcher une extraction du média, le lecteur peut se verrouiller par la fonction lock/unlock.

### **4. Installation de lecteurs de cédéroms**

Il faut le module CDROMDRV.DSK pour le fonctionnement de lecteurs de cédéroms. En dehors des CD standards de données, il y a aussi assistance des CD photos multisession dans toutes les fabrications habituelles de lecteurs.

# **Installation sous Novell NetWare VII - 41**

De plus les échangeurs de cédéroms sont assistés de prime abord et un lecteur logique est installé en conséquence pour chaque unité. Faute de le vouloir ainsi, le nombre des lecteurs à installer peut s'indiquer à l'aide du paramètre "/UNITS=".

CDROMDRV.DSK se base tout comme DISKDRV.DSK sur l'interface ASPI; il faut donc avoir installé aussi déjà là les modules ASPITRAN.DSK et DCxxxx.DSK avant de procéder à l'appel. A l'appel de CDROMDRV.DSK, ce module administre tous les lecteurs de cédéroms de toutes les cartes d'extension. Pour sélectionner de manière précise un lecteur voulu, il faut configurer ce module de manière individuelle par une indication supplémentaire de paramètres:

### **4.1 Synoptique des paramètres d'appel de CDROMDRV.DSK**

- **/HOST=x** x= numéro de carte d'extension ASPI seuls les lecteurs raccordés à cette carte d'extension, s'administrent ainsi.
- **/TARGET=y** y= Target ID du lecteur SCSI, seuls les lecteurs ayant cette ID, s'administrent ainsi.
- **/UNITS=x** ce paramètre permet de déterminer le nombre de "logical units" possibles d'un lecteur ce qui est nécessaire p.ex. dans les échangeurs de cédéroms (jukebox) s'il n'est pas souhaité de voir fonctionner toutes les unités. Les valeurs valables en sont les chiffres 1..8. Normalement toutes les unités disponibles sont assistées dans la mesure où l'assistance de "logical units" a été activée au pilote DCxxxx.DSK ou à SCSI-Setup.

A l'annonce de l'installation de CDROMDRV.DSK, les lecteurs installés s'affichent à l'écran par leurs noms de lecteurs attribués. Pour pouvoir mettre alors ces lecteurs en disponibilité en tant que volumes NetWare, il faut avoir le module NetWare CDROM.NLM. Ce module qui fait partie intégrante du volume de livraison de NetWare, installe un lecteur logique fictif pour chaque lecteur de cédérom existant physiquement. Après le chargement de CDROM.NLM, d'autres ordres sont alors disponibles pour le lecteur de cédéroms concerné. En voici les principaux:

#### **CD DEVICE LIST**

#### **CD MOUNT x** x= numéro de l'appareil ou désignation du volume

L'ordre "CD DEVICE LIST" affiche à l'écran une synoptique des lecteurs de cédéroms raccordés ainsi que leurs numéros d'appareils attribués et leurs désignations de volume.

L'ordre "CD MOUNT" crée un lecteur fictif ayant le volume correspondant pour permettre à l'utilisateur à partir de ce moment-là d'avoir accès au lecteur de cédéroms.

### **Questions posées fréquemment (FAQs)**

#### **Quelles informations me faut-il préparer quand j'appelle le support?**

Le type de système, la désignation de la carte principale (mainboard) et du jeu de puce, quel système d'exploitation (DOS, Windows 3.x, Win 95/98,Win NT 4/5, OS/2, Novell, Linux), quelle carte d'extension SCSI, la liste de tous les appareils raccordés, la longueur du bus SCSI (câble interne + câble externe), copie des messages d'erreurs, où se trouvent les caractères d'arrêt (actifs ou passifs), la configuration est-elle nouvelle, fonctionnait-elle déjà avant, modification effectuée avant qu'elle ne marche plus.

Il semble tout d'abord y avoir besoin d'une multitude d'informations. Elles nous facilitent à vous et à nous la recherche d'erreurs considérablement, les questions s.m. venant à se poser plus tard dans le cadre de la discussion du support.

#### **M'est-il possible de raccorder un appareil SCSI-1 ayant un raccord 25 pol. (p.ex. un scanner) à une carte d'extension à raccord de 50 pol. ou 68 pol.?**

Oui, à l'aide d'un adaptateur. Il vous faut faire attention seulement à avoir la bonne assignation.

#### **M'est-il possible de mettre à jour le BIOS du DC-2974 PCI à l'aide du logiciel?**

Non: le DC-2974 PCI possède un EPROM et pas de FlashROM. Vous pourrez vous graver vous-même un EPROM ou commander un EPROM fin prêt chez Dawicontrol. Vous reporter à ce sujet à notre page internet www.dawicontrol.com pour de plus amples renseignements.

#### **M'est-il possible de faire fonctionner en même temps des disques durs IDE/CD-ROMs et des appareils SCSI dans un ordinateur?**

Oui, c'est possible sans problème. Pour amorcer à partir d'un disque dur SCSI, activez le SCSI-BIOS de votre carte d'extension et modifiez la suite d'amorçage à la carte principale BIOS sur SCSI first.

#### **A l'aide de SCIFMT est-ce que je ne peux créer que des partitions de 2 GB alors que j'ai un disque dur de 9 GB?**

DOS limite la taille de la partition à 2048 Mbytes. Vous pouvez créer de plus grandes partitions en FDISK; il vous faut avoir pour cela l'assistance FAT32 de Microsoft.

#### **Le branchement d'un appareil SCSI-1 à ma carte d'extension SCSI-2 influencet-il la performance des appareils SCSI-2?**

Non. La carte d'extension se met d'accord sur un taux de transfert individuel avec chaque appareil SCSI.

#### **M'est-il possible de raccorder un appareil SCSI-2 à une carte d'extension SCSI-3, à savoir à la fiche de 50 pol. et à la fiche de 68 pol.?**

Oui, à l'aide d'un adaptateur. Il vous faut faire attention seulement à avoir la bonne assignation.

#### **Comment arriver dans le BIOS du DC-2974 PCI?**

Le DC-2974 PCI n'a pas d'installation BIOS.

#### **M'est-il possible de raccorder un appareil WIDE à ma carte d'extension NARROW?**

Oui, à l'aide de l'adaptateur voulu.

#### **M'est-il possible de faire marcher deux cartes d'extension SCSI dans un système?**

En principe oui, les pilotes devant être aménagés en conséquence pour deux mêms cartes d'extension.

#### **Mon lecteur de cédéroms fonctionne en Windows mais pas en DOS**

Installez tout d'abord le pilote DOS pour le lecteur de cédéroms, voir chapitre  $II$  4.

#### **Avant j'avais une autre carte d'extension dans mon ordinateur; maintenant je n'ai plus accès à mes données; pourquoi?**

Différents fabricants utilisent diverses procédures de mapping dans le formatage bas niveau. Un disque dur installé à l'adaptateur X ne fonctionne pas obligatoirement à l'adaptateur Y. Sauvegardez bien vos données avant de changer les cartes d'extension et effectuez un format bas-niveau avec la nouvelle carte d'extension. Aménagez alors votre disque comme d'habitude et ramenez-y les données.

#### **Mes lettres de lecteurs ne sont pas réparties comme elles le devraient; pourquoi?**

A la répartion des lettres attribuées aux lecteurs, Microsoft utilise l'algorithme suivant: IDE avant SCSI, disques durs avant les lecteurs de cédéroms, les partitions primaires en premier, ensuite les partitions élargies avec les lecteurs logiques. Ne pas créer de partitions primaires sur des disques durs nouvellement raccordés au système pour éviter d'avoir un mélange des anciennes lettres. Les lecteurs de cédéroms peuvant recevoir en windows des lettres de lecteurs explicitement dans le gestionnaire des appareils, à vous d'utiliser p.ex. Z: pour le lecteur de cédéroms, cette lettre restant la même indifféremment du nombre de lecteurs insérés ultérieurement.

### **Messages d'erreurs**

En cas d'apparition d'un problème à un endroit pendant l'installation de différents pilotes, l'écran affiche alors un message en conséquence. Voici une synoptique pour vous aider à éliminer les problèmes possibles.

#### **Drive C and Drive D already installed**

Le BIOS SCSI ne peut pas installer d'autres lecteurs, deux lecteurs de disques durs BIOS existant déjà. Prière d'installer d'autre lecteurs de disques à l'aide des pilotes d'appareils.

#### **no Disk Drives found at SCSI ID 0,1 or 2**

Le BIOS SCSI ne tient compte que des SCSI IDs 0,1 et 2. Il vous faut d'abord régler les lecteurs concernés à l'un de ces IDs si vous voulez faire fonctionner les disques durs à l'aide du BIOS.

#### **invalid Parameter**

Un ou plusieurs paramètres d'appel ne sont soit pas admis soit ils comprennent un argument non valable.

#### **SCSI Hostadapter not found**

La carte d'extension SCSI n'a pas été reconnue. La cause réside peut-être dans un conflit d'adresses avec une autre carte d'adaptateur ou une fausse donnée de l'adresse I/O.

#### **Interrupt not found**

L'interruption réglée n'a pas été reconnue. Cette interruption est sans doute déjà utilisée par une autre carte d'adaptateur.

#### **SCSI Hostadapter read/write failed**

Le test d'intégrité des sentiers de données se trouvant sur la carte d'extension a râté. Il y a là vraisemblablement un problème de bus-timing; se reporter au manuel d'installation de votre carte d'extension pour de plus amples détails.

#### **no Devices found**

Le pilote n'a pas pu trouver d'appareils SCSI adéquats ou les appareils sélectionnés ne sont pas abordables. Vérifier si le câble de raccordement SCSI ainsi que l'approvisionnement électrique des appareils concernés sont bien raccordés.

#### **incorrect DOS Version**

La version DOS utilisée est trop ancienne; il vous faut au moins la version DOS 3.1 ou plus.

#### **no SCSI Hostadapter to support**

Le pilote n'a pas pu aborder la carte d'extension sélectionnée. Vérifier si le pilote a été configuré éventuellement pour une carte d'extension non existante.

#### **SCSI/CAM Driver not installed**

Le pilote CAM DCxxx.SYS n'a pas été chargé.

#### **Read Error**

L'installation du disque dur concerné ne peut pas s'effectuer à cause d'une erreur de lecture dans cette zone du système. Vérifier si les câbles sont bien raccordés et le bus SCSI bien assigné. Il faut éventuellement formater le disque aussi en niveau bas.

#### **activ Devices may be attached**

Cette mise en garde arrive quand vous voulez enlever de la mémoire vive en NetWare le module DCxxxx.DSK en activant l'ordre "UNLOAD". Votre attention est ainsi attirée sur le fait que les appareils raccordés à la carte d'extension concernée ne seront plus abordables après cela.

#### **invalid Partition Table**

L'installation du disque dur concerné peut ne pas s'effectuer en raison d'un tableau non valable de partition. Il faut partitionner tout d'abord le lecteur par SCSIFMT avant de pouvoir aborder ce lecteur par une lettre de lecteur.

#### **Inquiry to SCSI/CAM Driver failed**

Le pilote d'appareil ne peut pas aborder le pilote CAM spécifique à la carte d'extension; il existe vraisemblablement là un problème d'incompatibilité.

#### **not enough Drive Letters available**

L'installation du pilote d'appareils a été arrêtée prématurément faute d'avoir encore des lettres disponibles pour les lecteurs.

#### **unknown Graphic Card**

L'installation du laser de CD a été interrompue, la carte graphique n'ayant pas été reconnue. Vérifier le réglage de la carte graphique.

#### **CD-Rom Extensions not installed**

L'installation du laser de CD a été interrompue faute d'installation de MSCDEX.

#### **cannot release Memory**

La désinstallation du laser de CD n'a pas pu s'effectuer en raison de l'apparition d'un problème dans l'administration de la mémoire du système d'exploitation DOS. Faire redémarrer le système dans ce cas-là.

#### **unable to open CD-ROM Device Driver**

Le laser de CD n'a pas pu accéder au pilote respectif de l'appareil de CD. Il existe sans doute un problème d'incompatibilité.

#### **invalid Drive selected**

L'installation du laser de CD a été interrompue, le lecteur indiqué n'étant pas un lecteur de cédérom.

#### **interrupt Chain corrupted**

La désinstallation du laser de CD n'a pas pu s'effectuer, les autres programmes résidents bloquant les interruptions utilisées.

#### **out of Memory**

Le système d'exploitation OS/2 ne dispose plus de place suffisante en mémoire pour administrer les appareils SCSI raccordés.

#### **cannot register Adapter Device Driver**

L'enregistrement de la carte d'extension SCSI a été refoulé par le système d'exploitation OS/2, le système d'exploitation pouvant ne plus disposer de suffisamment de place en mémoire.

#### **cannot register Hardware Options**

L'enregistrement de l'adresse I/O utilisée a été refoulé par le système d'exploitation NetWare, l'adresse I/O concernée étant sans doute déjà occupée par une autre carte d'extension.

#### **cannot allocate Harware Interrupt**

L'enregistrement de l'interruption utilisée a été refoulé par le système d'exploitation NetWare, l'interruption concernée étant sans doute déjà utilisée par une autre carte d'extension.

#### **cannot register to ASPI Layer**

L'enregistrement de la carte d'extension SCSI utilisée a été refoulé par le ASPI-Layer (ASPITRAN.DSK); vérifier si le module ASPITRAN.DSK a été chargé correctement.